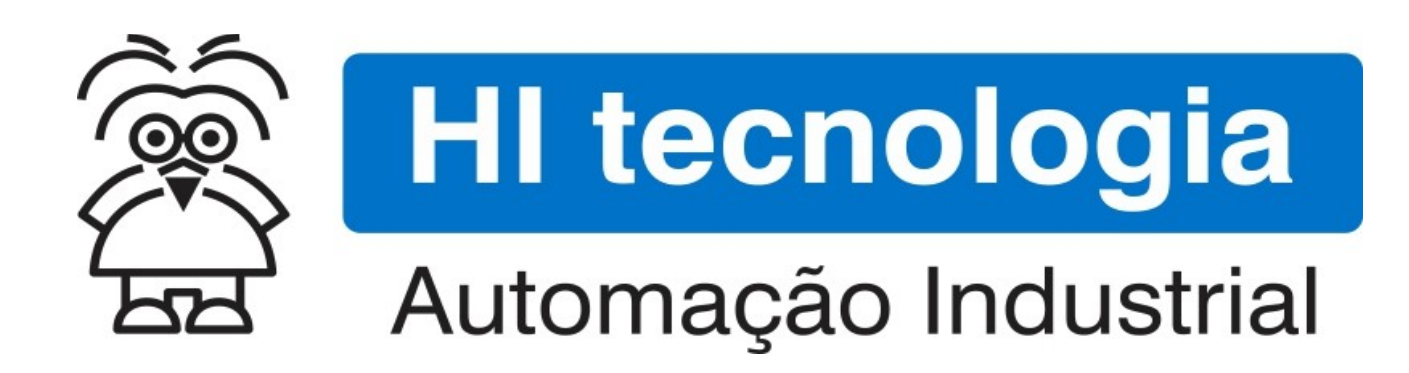

Nota de Aplicação

Processamento de mensagens SMS em PLC's G3

HI Tecnologia Indústria e Comércio Ltda.

Documento de acesso Público

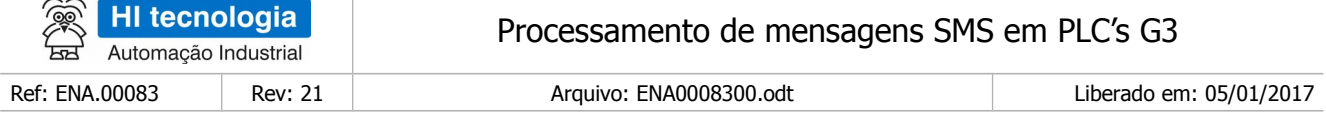

# Apresentação

Este documento foi elaborado pela **HI Tecnologia Indústria e Comércio Ltda.** Quaisquer dúvidas ou esclarecimentos sobre as informações contidas neste documento podem ser obtidas diretamente com o nosso departamento de suporte a clientes, através do telefone (19) 2139.1700 ou do email suporte@hitecnologia.com.br. Favor mencionar as informações a seguir para que possamos identificar os dados relativos a este documento.

> Referência do documento: ENA.00083 Versão do documento: 1.01

Título documento: Processamento de mensagens SMS em PLC's G3

# HI Tecnologia Indústria e Comércio Ltda.

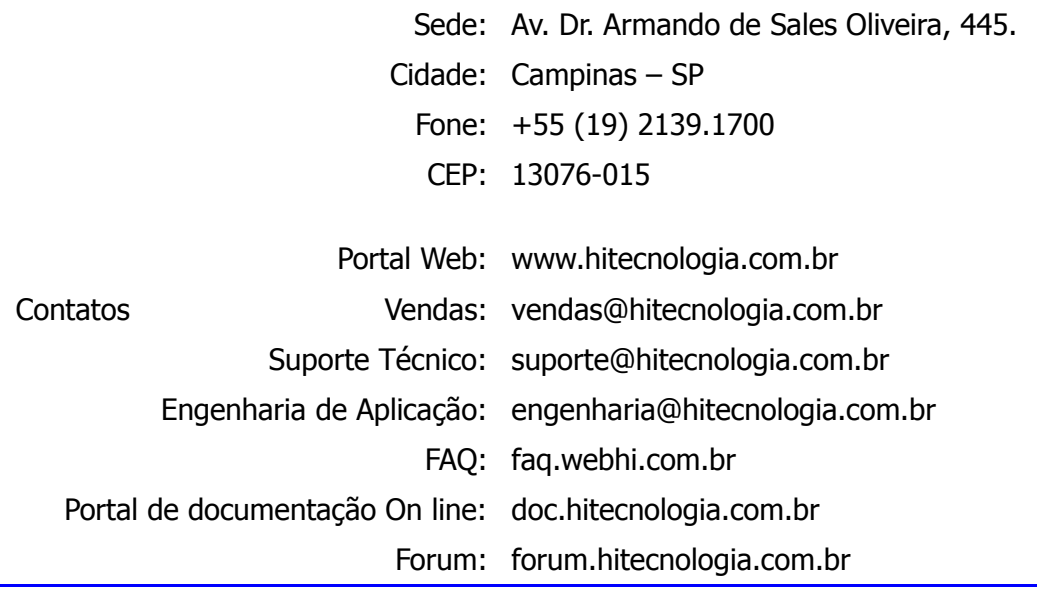

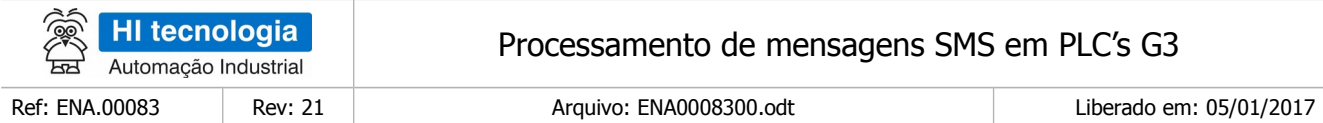

# Índice

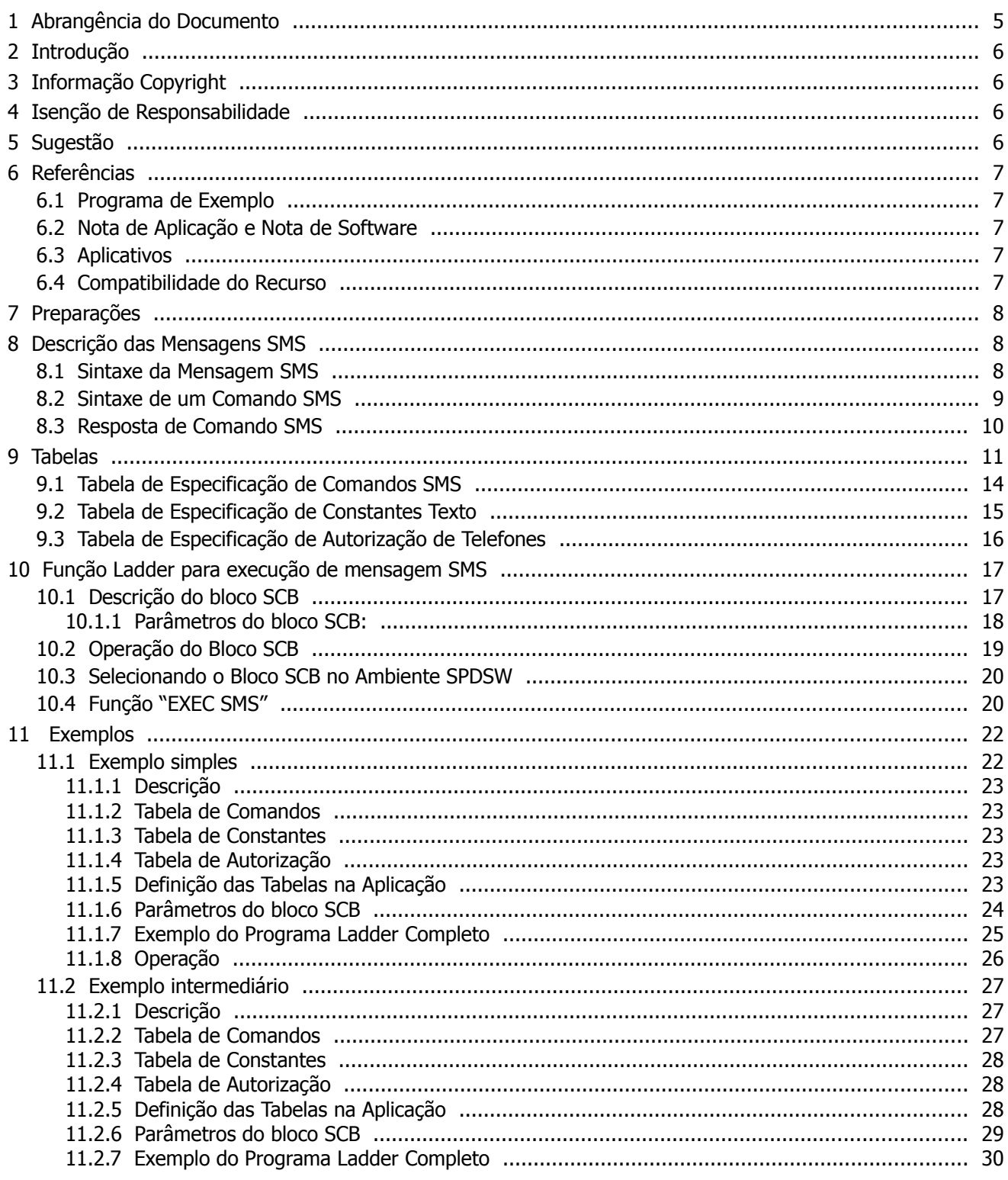

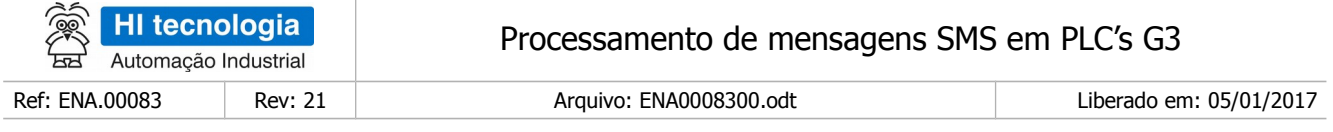

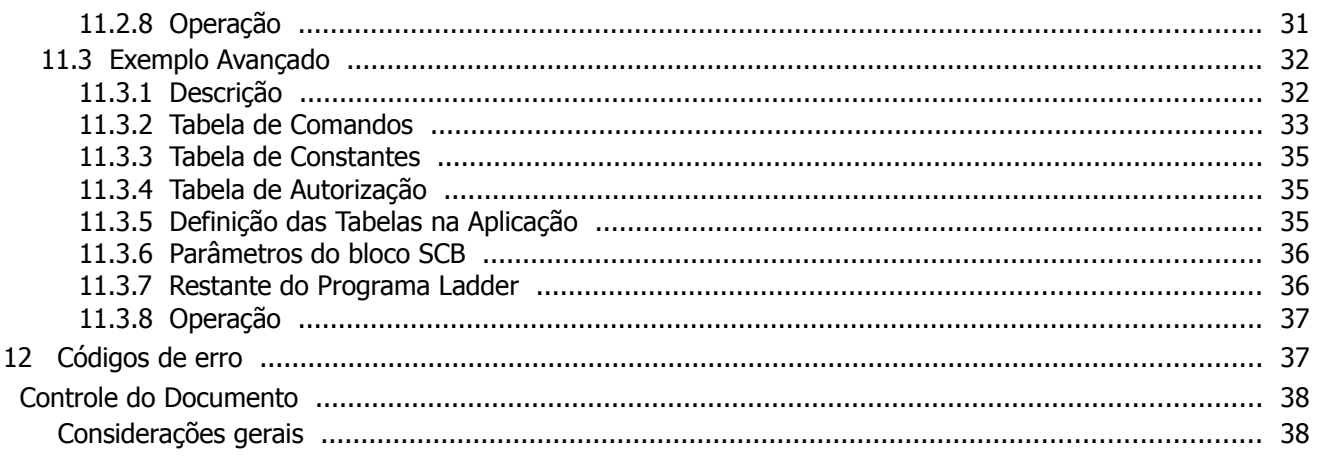

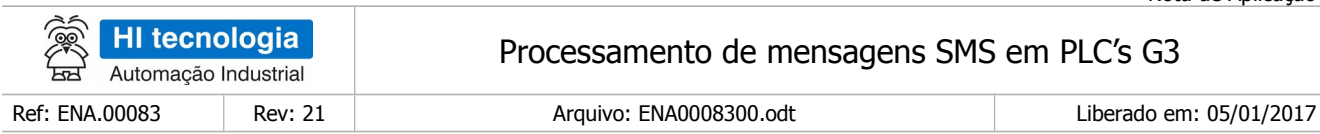

# <span id="page-4-0"></span>**1 Abrangência do Documento**

Este documento abrange os seguintes Controladores nas plataformas especificadas abaixo:

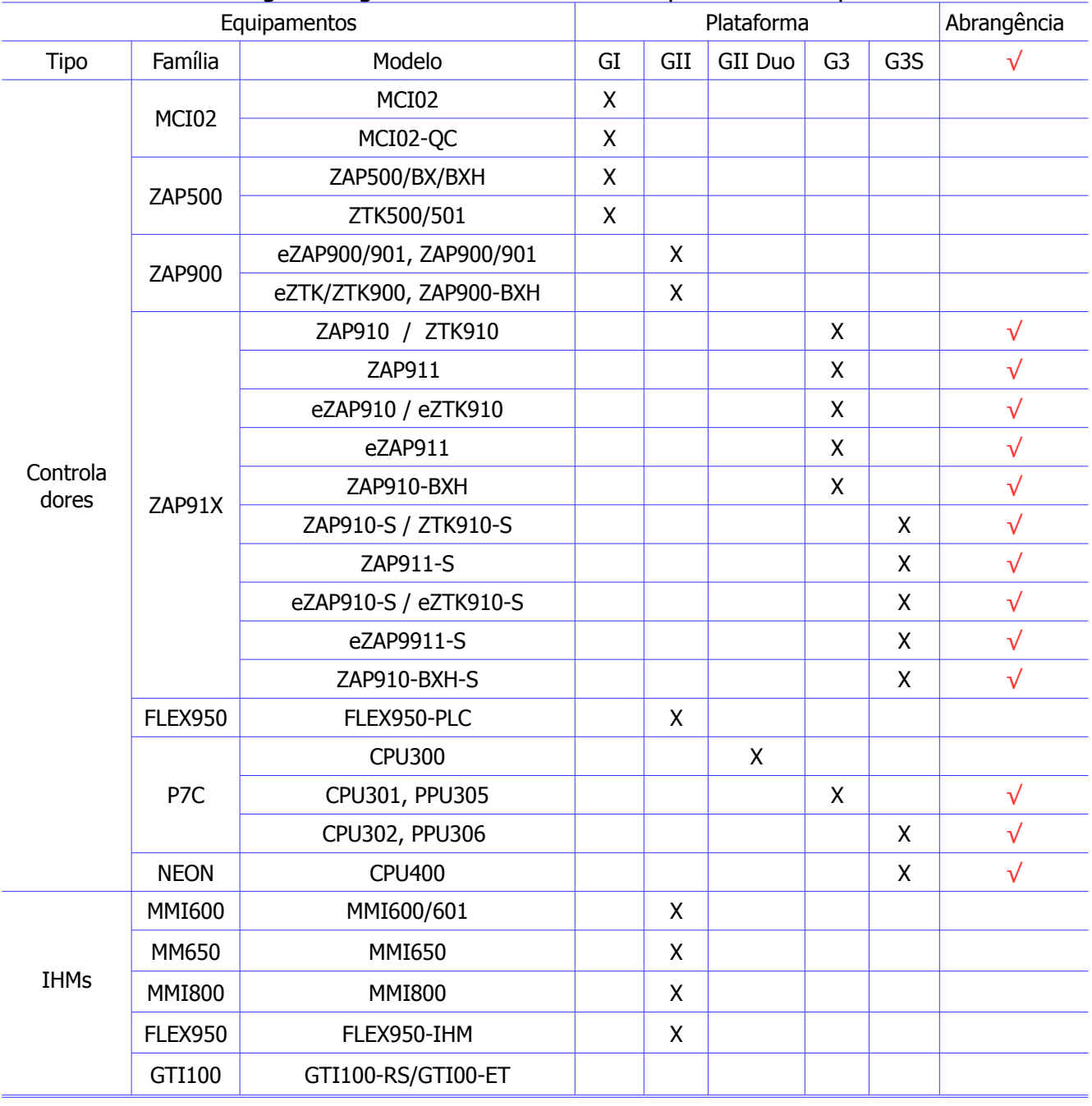

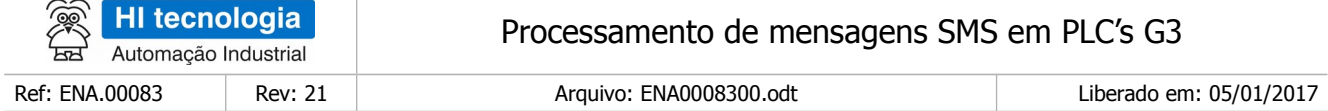

# <span id="page-5-3"></span>**2 Introdução**

Este documento explica a utilização do bloco SCB associada à funcionalidade para o processamento de mensagens SMS recebidas pelo controlador da HI Tecnologia, especialmente a funcionalidade para execução dos comandos especificados na mensagem SMS. Através da funcionalidade de um único bloco SCB é possível, usando tabelas de comandos, constantes e celulares:

- Receber uma mensagem SMS;
- Interpretar o conteúdo da mensagem SMS;
- Fazer consultas em variáveis do controlador;
- Fazer alterações em variáveis do controlador;
- Enviar uma mensagem SMS de resposta.

O documento é dividido nas seguintes seções:

- Descrição da funcionalidade;
- Configuração das constantes de texto;
- Descrição do bloco SCB;
- Exemplos de aplicação.

# <span id="page-5-2"></span>**3 Informação Copyright**

Este documento é de propriedade da HI Tecnologia Indústria e Comércio Ltda. © 2014, sendo distribuído de acordo com os termos apresentados a seguir.

Este documento pode ser distribuído no seu todo, ou em partes, em qualquer meio físico ou eletrônico, desde que os direitos de copyright sejam mantidos em todas as cópias.

# <span id="page-5-1"></span>**4 Isenção de Responsabilidade**

A utilização dos conceitos, exemplos e outros elementos deste documento é responsabilidade exclusiva do usuário. A HI Tecnologia Indústria e Comércio Ltda. não poderá ser responsabilizada por qualquer dano ou prejuízo decorrente da utilização das informações contidas neste documento.Sugestões

# <span id="page-5-0"></span>**5 Sugestão**

Sugestões são bem vindas. Por favor, envie seus comentários para [suporte@hitecnologia.com.br](mailto:suporte@hitecnologia.com.br) Novas versões deste documento podem ser liberadas sem aviso prévio. Caso tenha interesse neste conteúdo

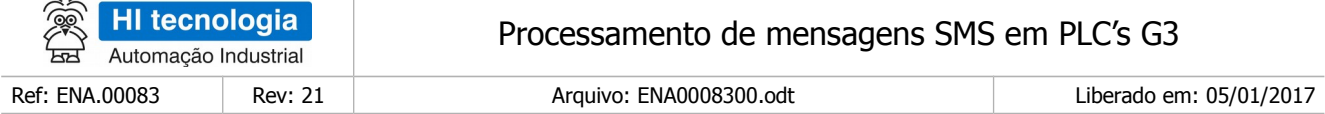

acesse o site da HI Tecnologia regularmente para verificar se existem atualizações liberadas deste documento.

# <span id="page-6-4"></span>**6 Referências**

Todos os programas de exemplo, notas de aplicação e aplicativos referenciados abaixo estão disponíveis para download no site da HI Tecnologia. [www.hitecnologia.com.br](http://www.hitecnologia.com.br/)

# <span id="page-6-3"></span>**6.1 Programa de Exemplo**

Temos disponível os seguintes programas de exemplo, em diagrama *ladder*, desenvolvidos no ambiente SPDSW:

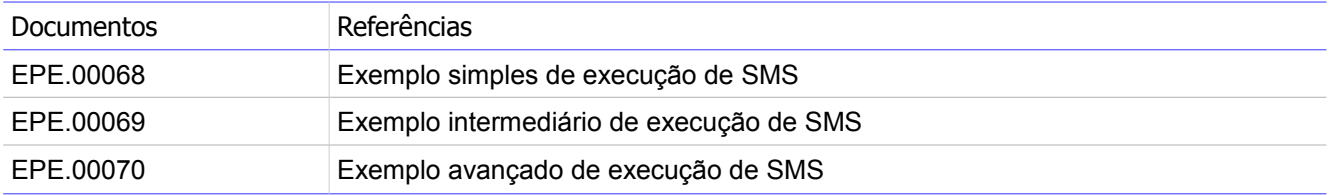

## <span id="page-6-2"></span>**6.2 Nota de Aplicação e Nota de Software**

As seguintes notas de aplicação são relacionadas diretamente com o uso de modems GSM e de troca de mensagens SMS utilizando controladores da HI:

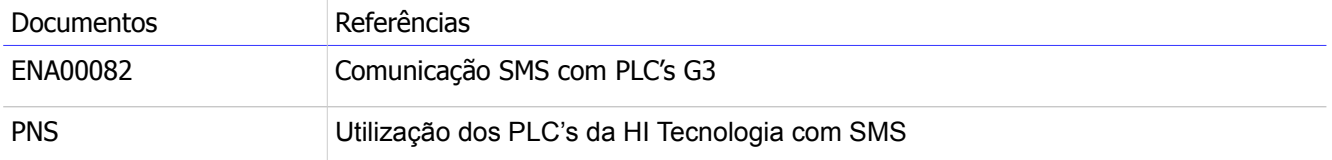

# <span id="page-6-1"></span>**6.3 Aplicativos**

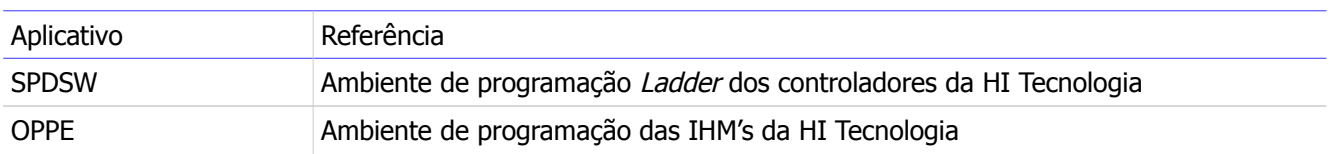

# <span id="page-6-0"></span>**6.4 Compatibilidade do Recurso**

Este recurso aplica-se apenas aos modelos de controladores da HI Tecnologia que estejam com versão de firmware igual ou superior a indicada a seguir.

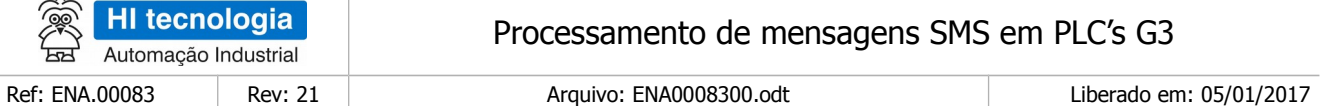

- $ZAP91X Firmware 1.1.00$  ou superior
- P7C-301 Firmware 1.2.00 ou superior

Além disto, o aplicativo SPDSW a ser utilizado deve ser o 2.9.01 ou superior.

# <span id="page-7-2"></span>**7 Preparações**

Para poder utilizar a função de execução de mensagem SMS é necessário ter o modem previamente configurado de acordo com a nota de software PNS0031 e ter o mesmo modem conectado com o cabo adequado a uma porta serial do PLC.

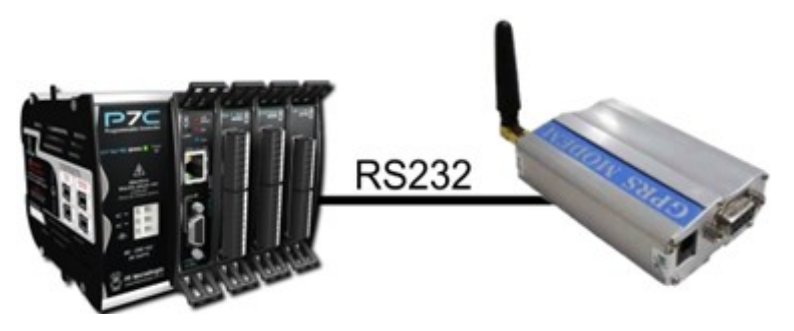

Figura I Controlador da HI tecnologia conectado a um modem GPRS

# <span id="page-7-1"></span>**8 Descrição das Mensagens SMS**

A funcionalidade apresentada neste documento tem como finalidades facilitar o uso de mensagens SMS no programa ladder e fornecer um formato de mensagem SMS de fácil entendimento.

Para utilizar a execução de SMS é necessário identificar os comandos a serem reconhecidos pelo programa de aplicação ladder e preparar um conjunto de constantes de texto no programa ladder para especificar estes comandos.

### <span id="page-7-0"></span>**8.1 Sintaxe da Mensagem SMS**

A mensagem SMS a ser enviada e/ou recebida para/de o controlador da HI Tecnologia possui o seguinte formato:

"Comando[(<Indice>)][**=**Valor|**?**][;]".

Os campos delimitados por "[ ]" são opcionais, onde:

Campo de Campo de Campo de Campo de Campo de Campo de Campo de Campo de Campo de Campo de Campo de Campo de Ca

Este documento pode ser alterado sem notificação prévia entrante de ser alterado sem notificação prévia para e

Nota de Aplicação

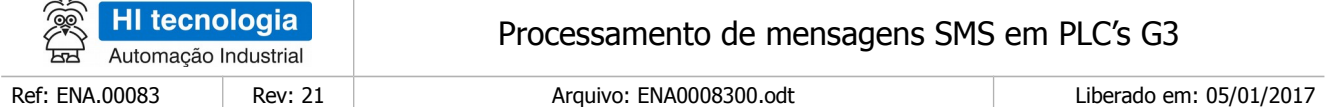

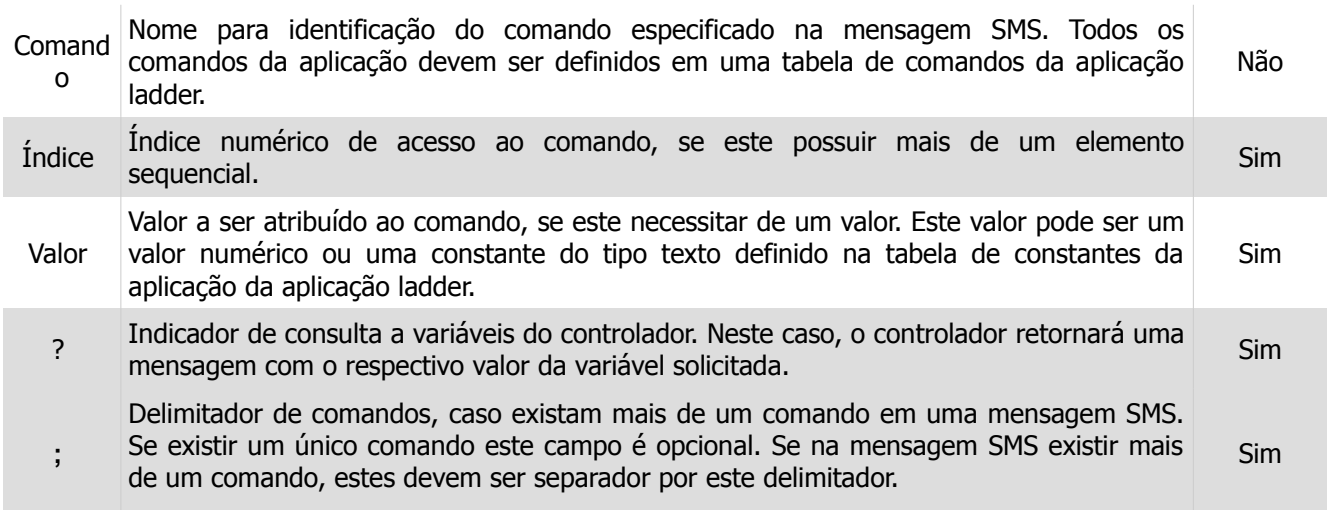

São exemplos de mensagens SMS que podem ser enviadas para o controlador da HI Tecnologia:

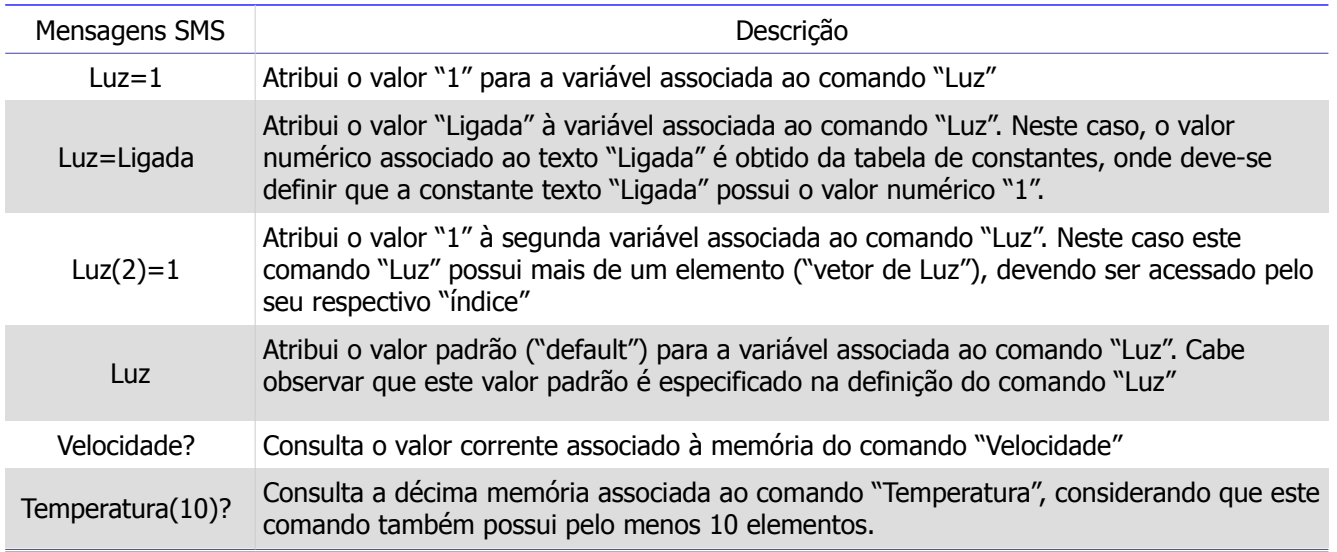

## <span id="page-8-0"></span>**8.2 Sintaxe de um Comando SMS**

Os comandos contidos em uma mensagem SMS podem ser utilizados para atribuir um valor a uma memória do PLC ou para consultar o valor atual dessa memória. Ademais os valores atribuídos podem ser escritos diretamente na mensagem SMS ou pode-se utilizar uma constante de texto, que representa um valor definido na aplicação ladder.

Para identificar se um determinado número de celular pode ou não executar um comando, é atribuído a cada número de celular um nível de autorização que deve ser igual ou maior ao valor requerido pelo comando para

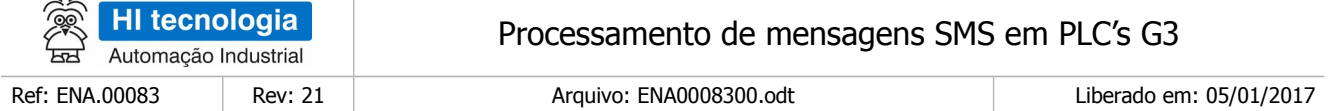

que comando o seja executado. Os comandos têm a capacidade de serem referentes não somente a uma memória, mas a uma lista de memórias consecutivas. É possível também especificar um valor padrão ("default") que é utilizado caso nenhum valor seja atribuído na mensagem.

Considerando as características supracitadas, os atributos de um comando são:

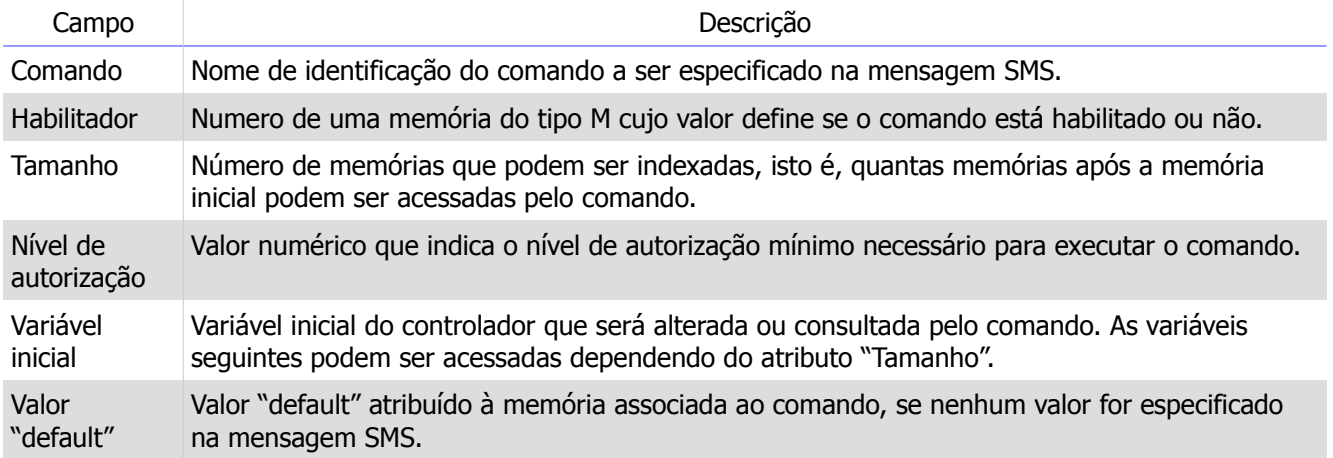

Observações:

- É possível encadear vários comandos em uma só mensagem SMS, bastando especificá-los um após o outro, separando-os com o delimitador de comandos ";".
- O tamanho máximo da mensagem SMS não pode exceder o tamanho máximo de uma variável do tipo string do controlador da HI Tecnologia, hoje com capacidade de até 48 caracteres.
- Os comandos e constantes são *case-insensitive*, ou seja, não diferenciam maiúsculas de minúsculas.

## <span id="page-9-0"></span>**8.3 Resposta de Comando SMS**

Quando uma mensagem SMS é enviada para o controlador da HI Tecnologia, se este possuir um bloco SCB preparado para receber e processar esta mensagem; após o processamento dos comandos contidos na mensagem SMS, é enviada uma mensagem de resposta para quem enviou a respectiva mensagem SMS. Esta mensagem de resposta, pode contemplar duas situações:

- Não houve erro no processamento de todos os comandos da mensagem SMS: neste caso a mensagem de resposta iniciará com um texto "OK!;". Caso existam comandos de consulta, os respectivos resultados das consultas são retornados sequencialmente separados por um ';'. Ou seja, caso existam vários comandos de consulta em uma mesma mensagem SMS, a mensagem de resposta será composta pelos valores de todos estes comandos de consulta.
- Houve pelo menos um erro no processamento dos comandos da mensagem SMS: neste caso a mensagem de resposta iniciará com o texto "Exx;", onde "xx" indica o índice do comando onde foi identificado o erro, considerando que o primeiro comando possui índice 0, o segundo comando índice 1, e assim sucessivamente. Nesse caso o primeiro erro que ocorrer faz com que os comandos seguintes sejam ignorados. Pode acontecer que alguns erros não permitam ou não seja possível enviar uma mensagem de resposta, e nesse caso o bloco SCB retornará um erro para a aplicação ladder.

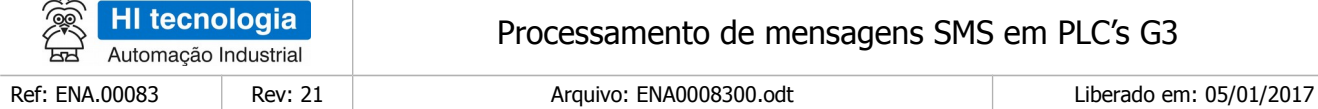

# <span id="page-10-0"></span>**9 Tabelas**

Os comandos, constantes e autorização de celulares são definidos em "tabelas" mapeada em constantes de texto do tipo "W" dos controladores da HI Tecnologia. Para a gerência de mensagens SMS são necessárias três tabelas:

- **Tabela de comandos**: Esta tabela sempre deve existir, pois deve conter a especificação de todos os possíveis comandos SMS que a aplicação ladder deve ser capaz de tratar.
- **Tabela de constantes**: Esta tabela é opcional, e deve ser utilizada para mapear constantes "textos" recebidos no comando SMS em seus respectivos valores numéricos para permitir a atuação no processo.
- **Tabela de autorização**: Esta tabela deve ser utilizada para especificar todos os números de telefones que estão autorizados para enviar mensagens SMS para este controlador. Esta tabela em particular pode ser opcionalmente criada nas variáveis de texto ao invés destas constantes de texto. Isso viabiliza a mudança dos celulares autorizados em tempo de execução da respectiva aplicação ladder.

Considerações sobre estas tabelas:

- Cada constante W do controlador corresponde a uma linha da tabela e os campos em cada linha são separados por um caractere ';'
- Para cada tabela é preciso identificar o seu fim através do caractere '#'
- O numero inicial de cada tabela (índice da constante W na aplicação ladder) pode ser escolhido pela aplicação ladder, pois são especificadas nos parâmetros de entrada do bloco SCB para tratamento de mensagens SMS.
- A quantidade de elementos de cada tabela (comandos, constantes e autorização) é dependente de cada aplicação.
- Para que seja possível utilizar constantes de texto no SPDSW devem-se habilitar as variáveis de texto. Isso é feito através do menu "Programa->Setup do programa" na aba "Textos", aumentando o número de variáveis de texto para um número maior do que 0. A sequência de figuras abaixo mostra essa sequência.

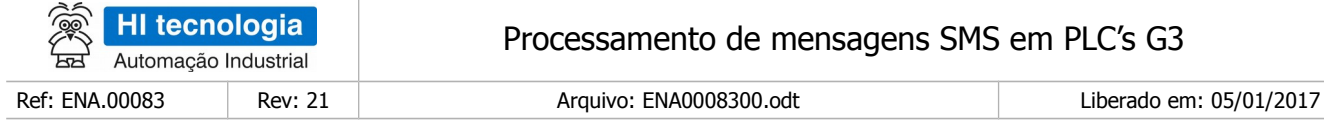

|                   |                                                                    |                  | Programa Controlador Supervisão Ferramentas Auxilio |                  |                                   |            |  |
|-------------------|--------------------------------------------------------------------|------------------|-----------------------------------------------------|------------------|-----------------------------------|------------|--|
|                   | <b>Juli</b> Editor Ladder<br>CC by Controlador Programavel Ctrl+F3 | $Ctrl + F2$      | der                                                 | Depurador        | 财.<br>Carrega aplicação           |            |  |
|                   | dia Setup do Programa                                              | $C$ tri+F4       |                                                     | Código           | Projeto Corrente                  | Ħ.<br>Base |  |
|                   | Equip Al- Parâmetros gerais do Projeto                             |                  | e9<br>talhes                                        | Aplicação        | <b>EXEMPLO</b>                    |            |  |
|                   | P Arquivo de Documentação                                          | Modelo de Equip. |                                                     | ZAP91X           |                                   |            |  |
|                   | Segurança                                                          |                  |                                                     | <b>IHM</b>       | Integrada no equipamento          |            |  |
|                   |                                                                    |                  |                                                     | Versão           | 1.000                             |            |  |
|                   | Ambiente de programação da MMI                                     |                  |                                                     | Descrição        | Exemplo                           |            |  |
| <b>Planner</b> co |                                                                    |                  |                                                     | Responsável      | HI Tecnologia - Eng. de Aplicação |            |  |
|                   |                                                                    |                  | Empresa                                             |                  | HI Tecnologia Ind. e Com. Ltda    |            |  |
|                   |                                                                    |                  |                                                     | Proj. criado por | SPDSW Ver 2.8.13                  |            |  |
|                   |                                                                    |                  |                                                     | Proj. criado em  | 13/11/2011 09:15:46               |            |  |
|                   |                                                                    |                  |                                                     | Compilado em     | 14/11/2011 08:07:55               |            |  |
|                   |                                                                    |                  |                                                     | Modificado por   | SPDSW Ver 2.8.13A                 |            |  |
|                   |                                                                    |                  |                                                     | Modificado em    | 14/11/2011 10:13:43               |            |  |
|                   | PLC G3 [ F-1.0.99 ]                                                | <b>ETHERNET</b>  |                                                     |                  | 192.168.0.241:2016 - TCP/IP       | SCP-HI     |  |

Figura II – Abertura do setup do programa.

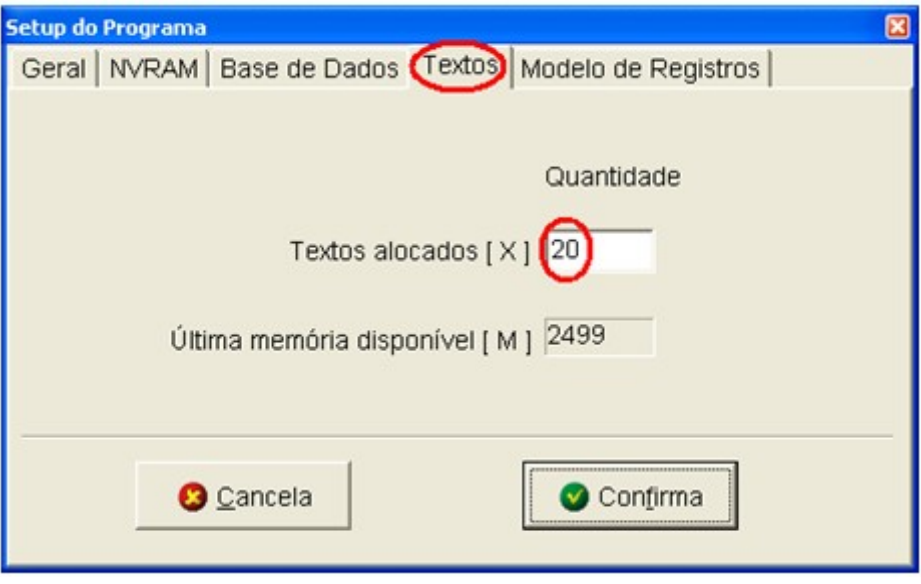

Figura III– Aumentando o número de variáveis de texto.

Com as constantes de texto habilitadas para acessá-las, a partir do editor Ladder basta acessar a lista de identificadores. As duas figuras abaixo mostram esse acesso.

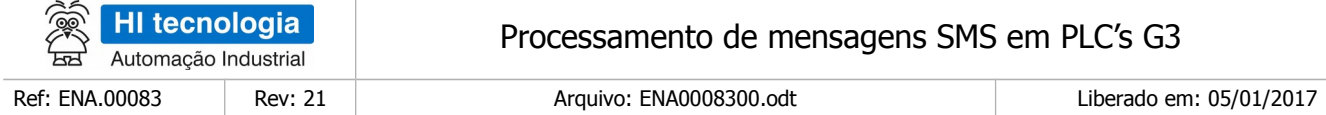

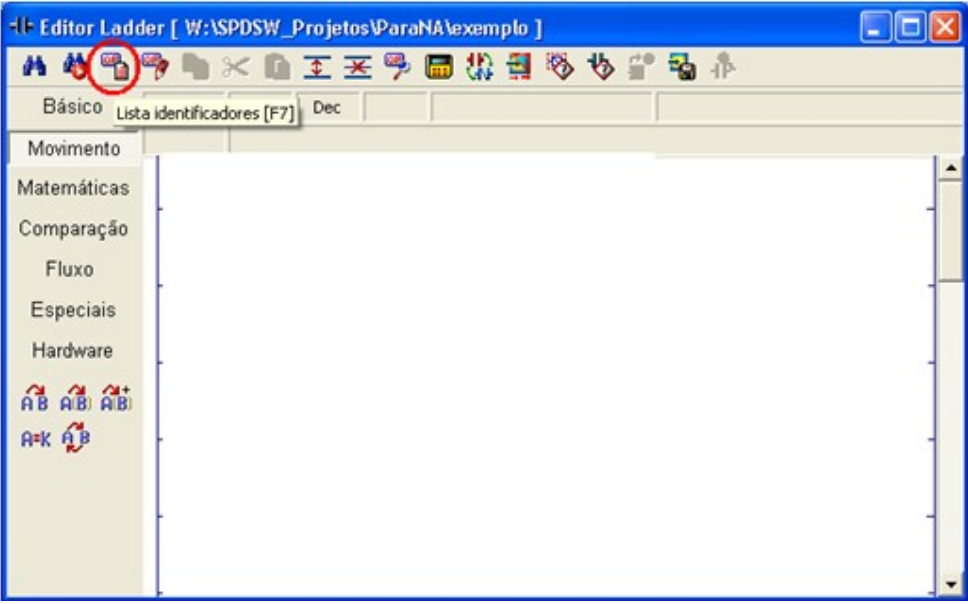

#### Figura IV – Acessando lista de identificadores.

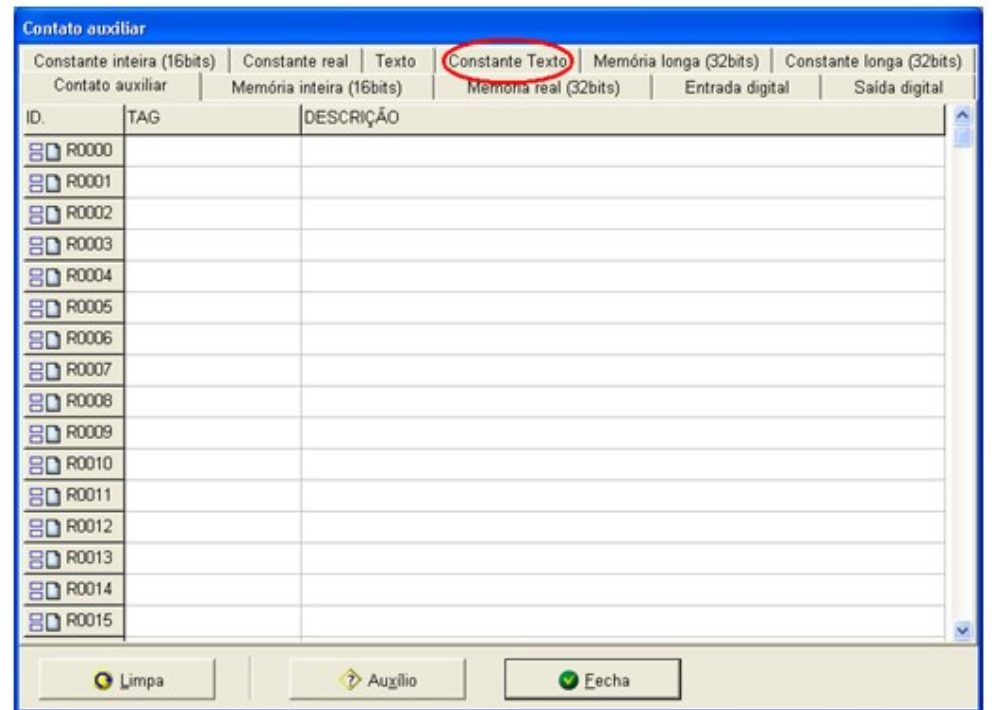

Figura V Acessando lista de constantes de texto.

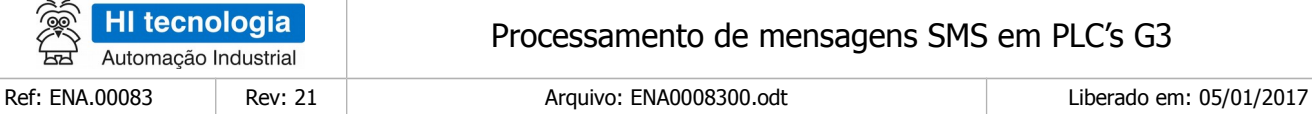

# <span id="page-13-0"></span>**9.1 Tabela de Especificação de Comandos SMS**

A tabela de comandos deve especificar todos os possíveis comandos SMS que a aplicação ladder deve tratar. Neste caso:

- Cada linha da tabela deve possuir a especificação de um comando;
- Cada comando deve especificar os seguintes campos: Comando, Habilitador, Tamanho, Autorização, Memória e Valor Padrão;
- A tabela deve ser concluída com o delimitador "#".

Suponha, por exemplo, que se deseja criar o comando "Luz", com as seguintes características;

- Está relacionado a 5 lâmpadas frontais em um prédio, e que por sua vez são acionadas através das memórias de R11 a R15 no programa ladder de aplicação;
- A habilitação deste comando é especificada na memória M10;
- Requer nível de autorização 7 ou maior para ser executado;
- Possui valor padrão 1.

A linha da tabela para especificação deste comando será "Luz;M10;5;7;R11;1;". É necessário também utilizar o fim de tabela ('#'). A figura abaixo ilustra este único comando na tabela de comandos.

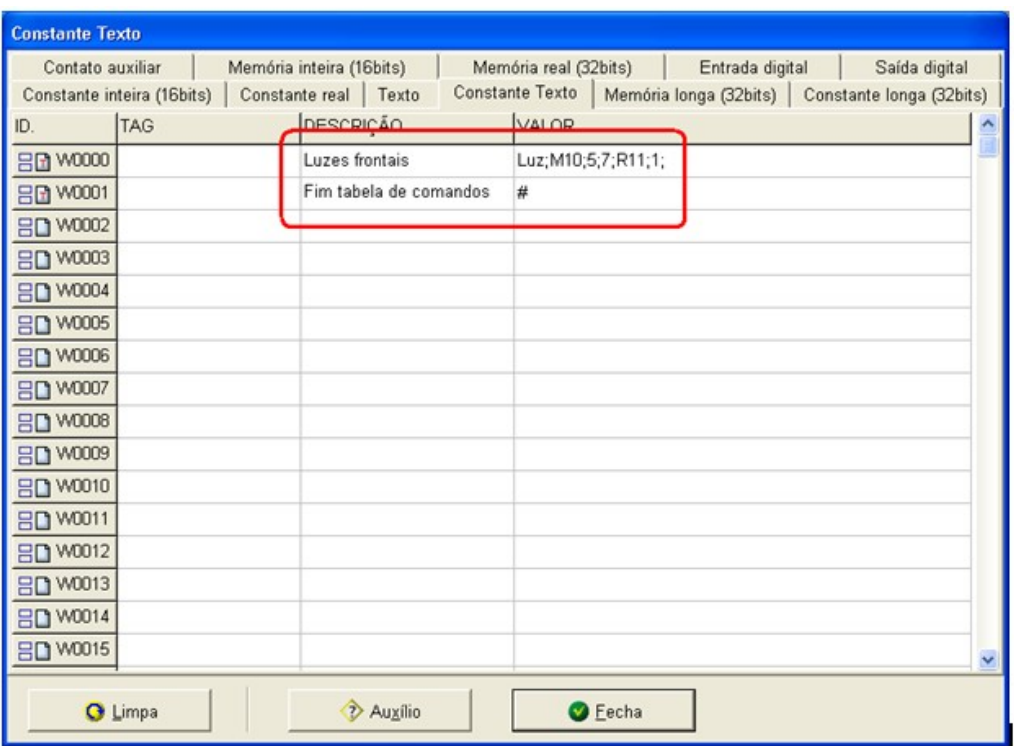

Figura VI – Tabela de comandos

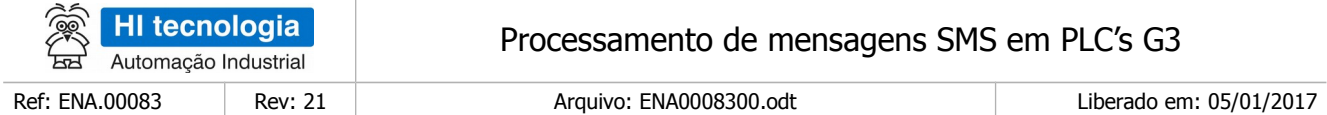

# <span id="page-14-0"></span>**9.2 Tabela de Especificação de Constantes Texto**

A tabela de constantes serve para evitar que quem envia a mensagem tenha que inserir o valor na sua mensagem, podendo escrever um texto no lugar. Essa tabela é composta simplesmente pelo nome da constante e pelo seu valor, com a seguinte sintaxe;

"Constante; Valor;" onde:

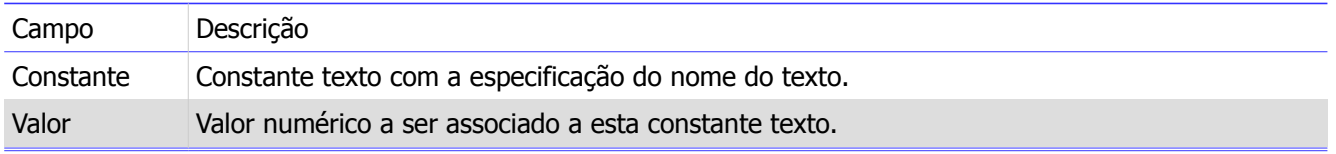

Por exemplo, se para o comando anterior deseja-se que seja possível enviar a mensagem "Luz(0)=liga" ao invés de "Luz(0)=1" pode-se definir a constante "liga" com o valor 1, ou seja, "liga;1;". A figura abaixo mostra a adição da definição de duas constantes.

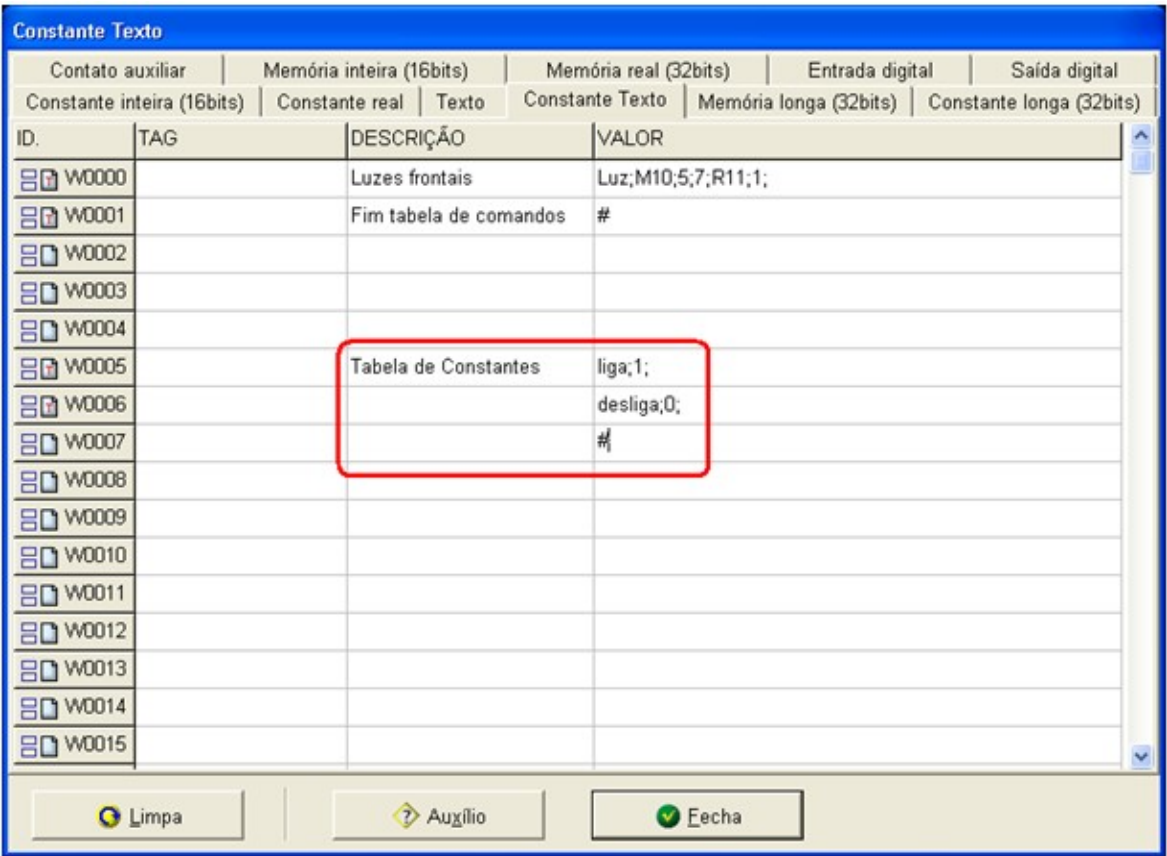

Figura VII – Tabela de Constantes.

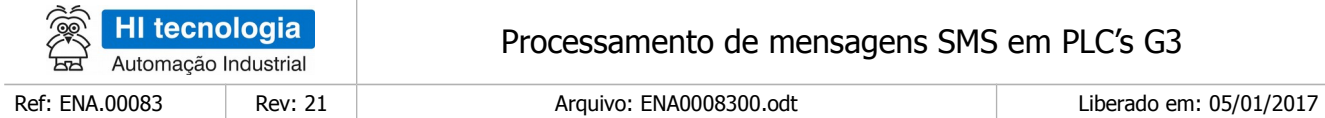

## <span id="page-15-0"></span>**9.3 Tabela de Especificação de Autorização de Telefones**

A tabela de autorização corresponde a uma lista de telefones celulares e seus respectivos níveis de autorização. Essa tabela é composta simplesmente pelo numero do celular e pelo seu nível de autorização, com a seguinte sintaxe;

"Telefone; Autorizacao;" onde:

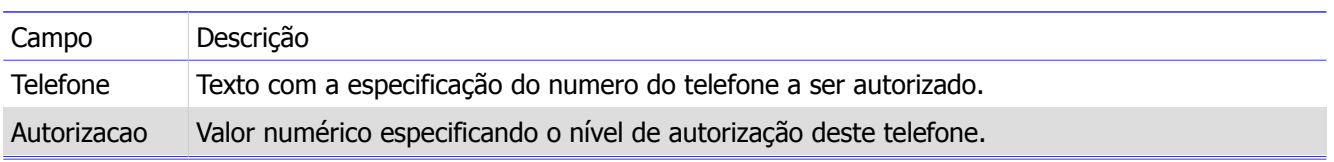

O formato para especificação do telefone deve ser o formato completo, que tem o seguinte formato: +ppccffffffff onde:

"pp": código internacional do país. No caso do Brasil 55.

"cc": código da cidade onde se localiza o telefone destino.

"ffffffff": numero do telefone destino da mensagem SMS.

Exemplo, considerando:

"55": código internacional do Brasil.

"19": código da cidade de Campinas onde se localiza o telefone destino.

"21391700": numero do telefone destino da mensagem SMS.

Teremos: "+551921391700".

Exemplo: Deseja-se utilizar os seguintes números de celulares: "+551988889999" e "+551288887777" com níveis de autorização 5 e 10 respectivamente. Neste caso as constantes de texto que devem ser definidas são "+551288887777;5;" e "+551288887777;10;". A figura abaixo mostra a adição desta tabela.

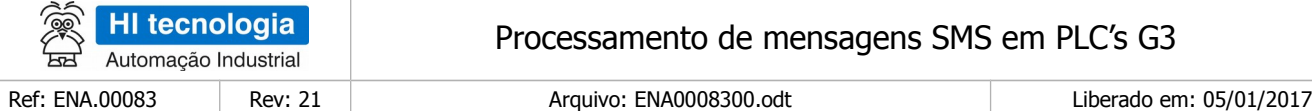

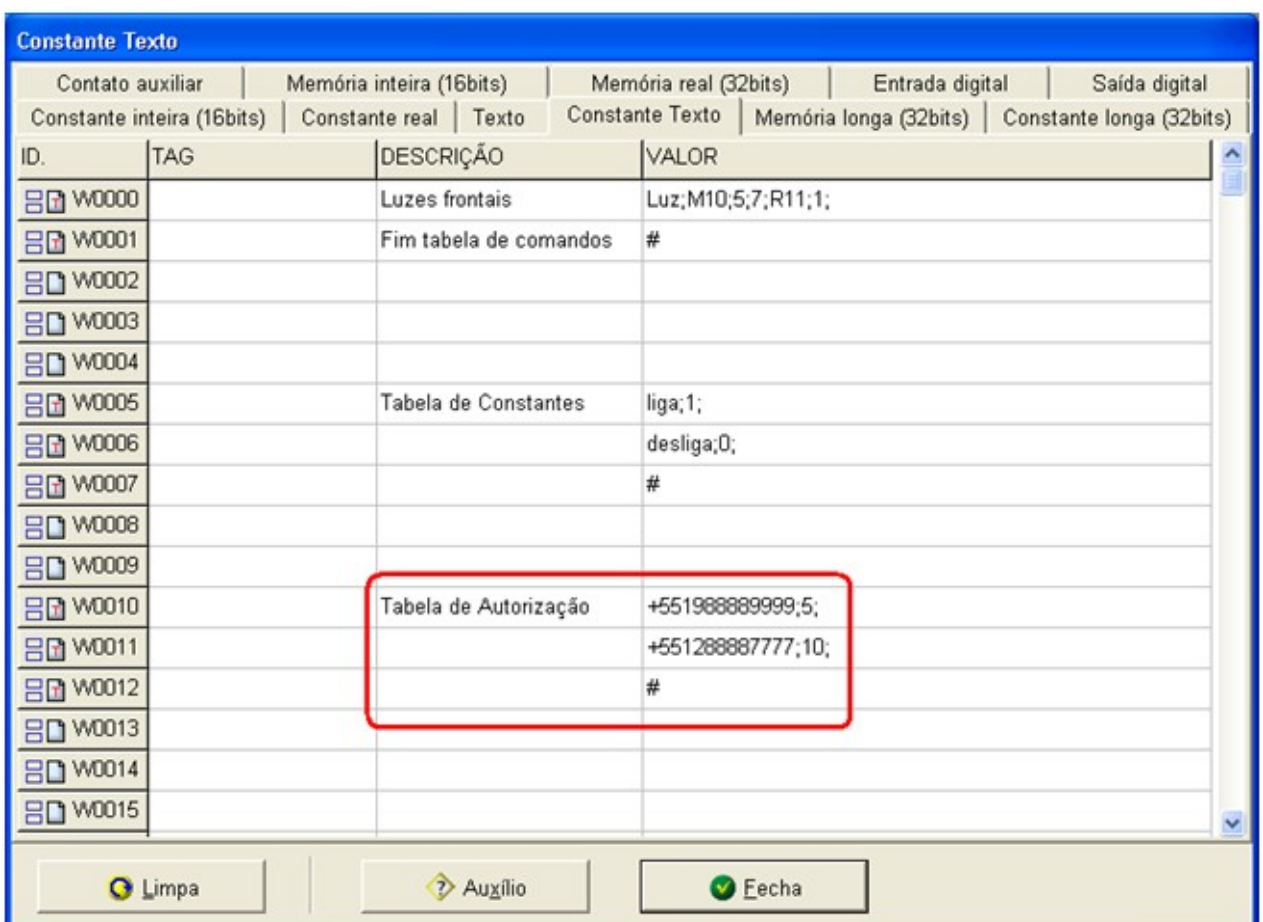

Figura VIII– Tabela de Celulares.

# <span id="page-16-1"></span>**10Função Ladder para execução de mensagem SMS**

# <span id="page-16-0"></span>**10.1 Descrição do bloco SCB**

Em aplicações desenvolvidas no ambiente SPDSW deve-se utilizar o bloco SCB ("Bloco de Controle Padrão") para execução destas funções. O bloco SCB é composto por uma entrada E1, 4 parâmetros (P1, P2, P3 e P4) e uma saída S1, como ilustra a figura abaixo:

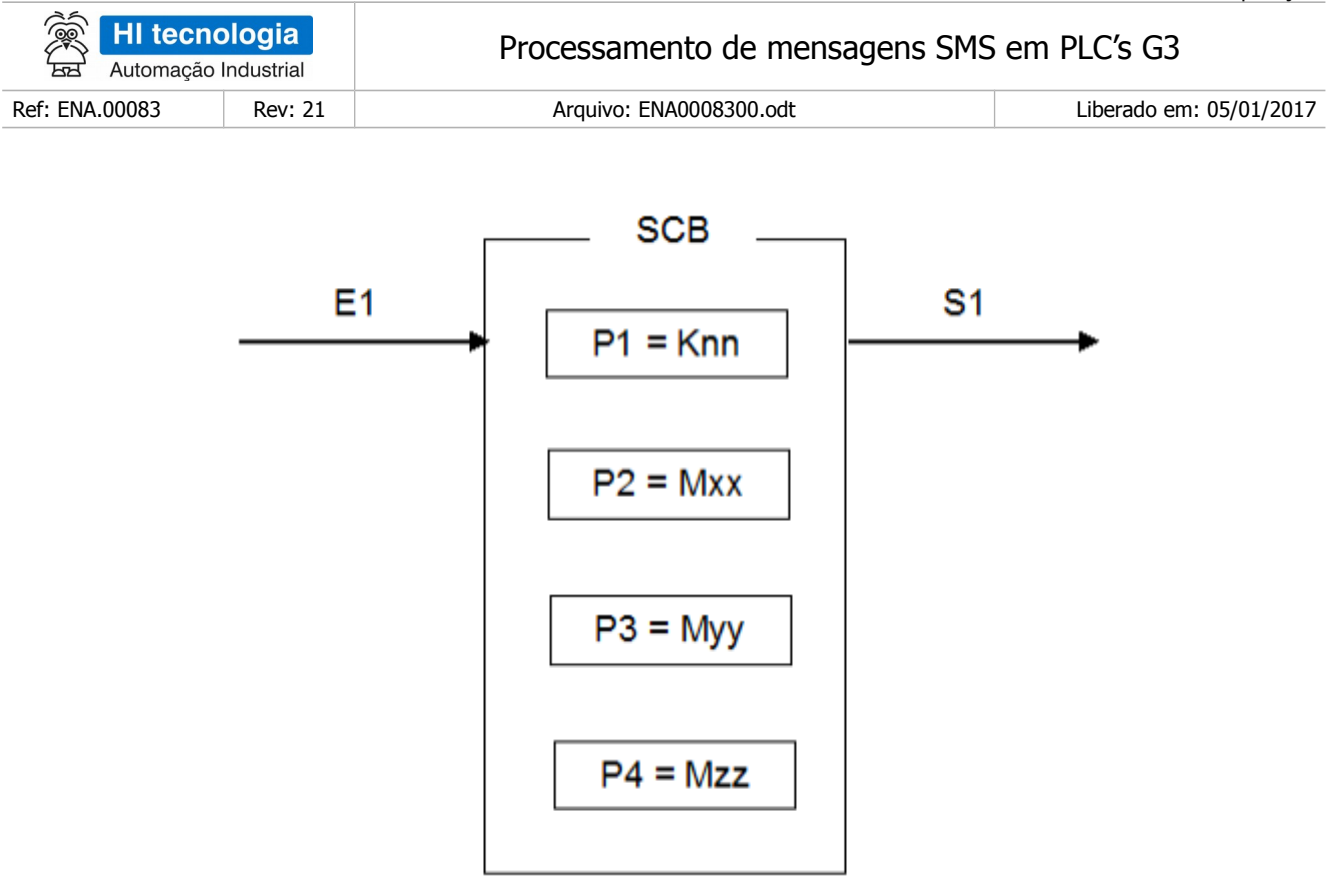

**Figura IX– Função Ladder Bloço SCB**

# **10.1.1 Parâmetros do bloco SCB:**

- <span id="page-17-0"></span>• Parâmetro P1: Deve ser uma constante inteira do tipo **Knn**, onde o valor especificado para essa constante indica a função do bloco, devendo ser:
	- § Igual a **236** para Função de Comunicação através de modem GSM.
- Parâmetro P2: Deve ser uma memória inteira do tipo **Mxx**, a partir dessa deve existir uma sequência de memórias consecutivas com parâmetros de entrada associados à função selecionada. A quantidade de parâmetros é dependente de cada função que se deseja utilizar. Exemplo: Sendo Mxx igual a M10, a sequência será M10, M11, M12... etc., até a quantidade de parâmetros necessários a função especificada.
- Parâmetro P3: Deve ser uma memória inteira do tipo **Myy**, a partir dessa deve existir uma sequência de memórias consecutivas com parâmetros de saída associados à função selecionada. A quantidade de parâmetros é dependente de cada função que se deseja utilizar Exemplo: Sendo Myy igual a M20, a sequência será M20, M21, M22... etc., até a quantidade de dados necessários a cada função especificada. Se a função utilizada não possuir parâmetros de saída pode-se especificar um parâmetro "dummy", no caso, qualquer memória M disponível na aplicação, e neste caso, o conteúdo desta memória "dummy" não será alterado após a execução da função.
- Parâmetro P4: Deve ser uma memória inteira do tipo **Mzz.** Nesta memória será retornado o código de retorno da execução da função especificada. Neste caso, se retornar um valor 0 (ZERO) indica função executada com sucesso, caso contrário indica o código de erro associado à execução da função selecionada.
	- Entrada E1: sinal de habilitação do bloco SCB, onde:

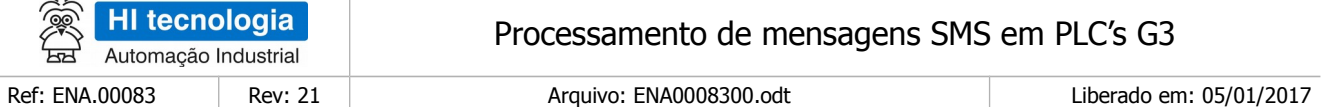

- Energizado Bloco habilitado.
- Desenergizado Bloco desabilitado, não executa nenhuma função.

**Observação**: Cabe ressaltar que na funcionalidade deste bloco SCB, o tratamento das operações sobre esta função de comunicação, somente é executado a cada **transição de ativação** desta entrada E1, devendo permanecer ativa até o término da execução da função indicado quando a saída S1 torna-se energizada.

• o Saída S1: sinal de saída do bloco SCB, onde:

•

- § Energizado Término da execução da função de comunicação especificada.
- § Desenergizado Bloco não habilitado, ou está habilitado, mas ainda não concluiu a execução da função de comunicação especificada.

**Observação:** Ao término da execução de função de comunicação deve-se testar o respectivo código de retorno referente ao resultado da execução da função. Para tal, vide especificação do parâmetro P4 deste bloco SCB.

### **10.2 Operação do Bloco SCB**

- <span id="page-18-0"></span>• Para utilização deste bloco SCB, deve-se seguir a seguinte sequência de operação:
- 1. Preencher os parâmetros P1, P2, P3 e P4 de acordo com cada função de comunicação a ser utilizada, ou seja, para cada função existe um conjunto de parâmetros específicos necessários para a correta execução da função.
- 2. Para ativar a função de comunicação especificada, deve-se gerar uma transição de subida na entrada E1. Esta entrada E1 deve permanecer ativa até o término da execução da função, indicado quando a saída S1 torna-se energizada.
- 3. Aguardar o término da execução da função selecionada, indicada quando a saída S1 torna-se ativa.
- 4. Após o término da execução da função deve-se analisar o código de retorno referente à execução da função retornado na memória especificada no parâmetro P4. Em linhas gerais, se o código de retorno for 0 (ZERO) indica que a função foi executada com sucesso, caso contrário indica o código de erro associado à execução da função selecionada. Se a função foi executada com sucesso, e se a mesma possuir parâmetros de resposta pode-se analisá-los nas memórias especificadas no parâmetro P3 deste bloco SCB.
- 5. Recomenda-se desabilitar a entrada E1 do bloco SCB, de modo que em sua próxima ativação seja gerada uma transição de subida, tal qual descrito no passo 2 acima.

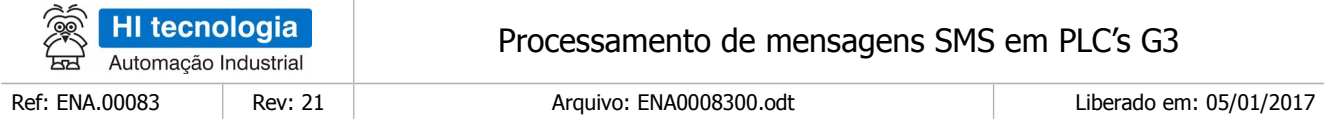

## <span id="page-19-1"></span>**10.3 Selecionando o Bloco SCB no Ambiente SPDSW**

No ambiente SPDSW, para inserir um bloco SCB em seu programa de aplicação ladder, deve-se proceder como descrito a seguir:

• Posicione o cursor no local desejado do programa ladder, selecione a opção "**Especiais**" na palheta e comandos à esquerda da janela do editor ladder, e em seguida selecione o botão .

Após a inserção do bloco SCB no programa ladder, deve-se configurar os parâmetros do mesmo.

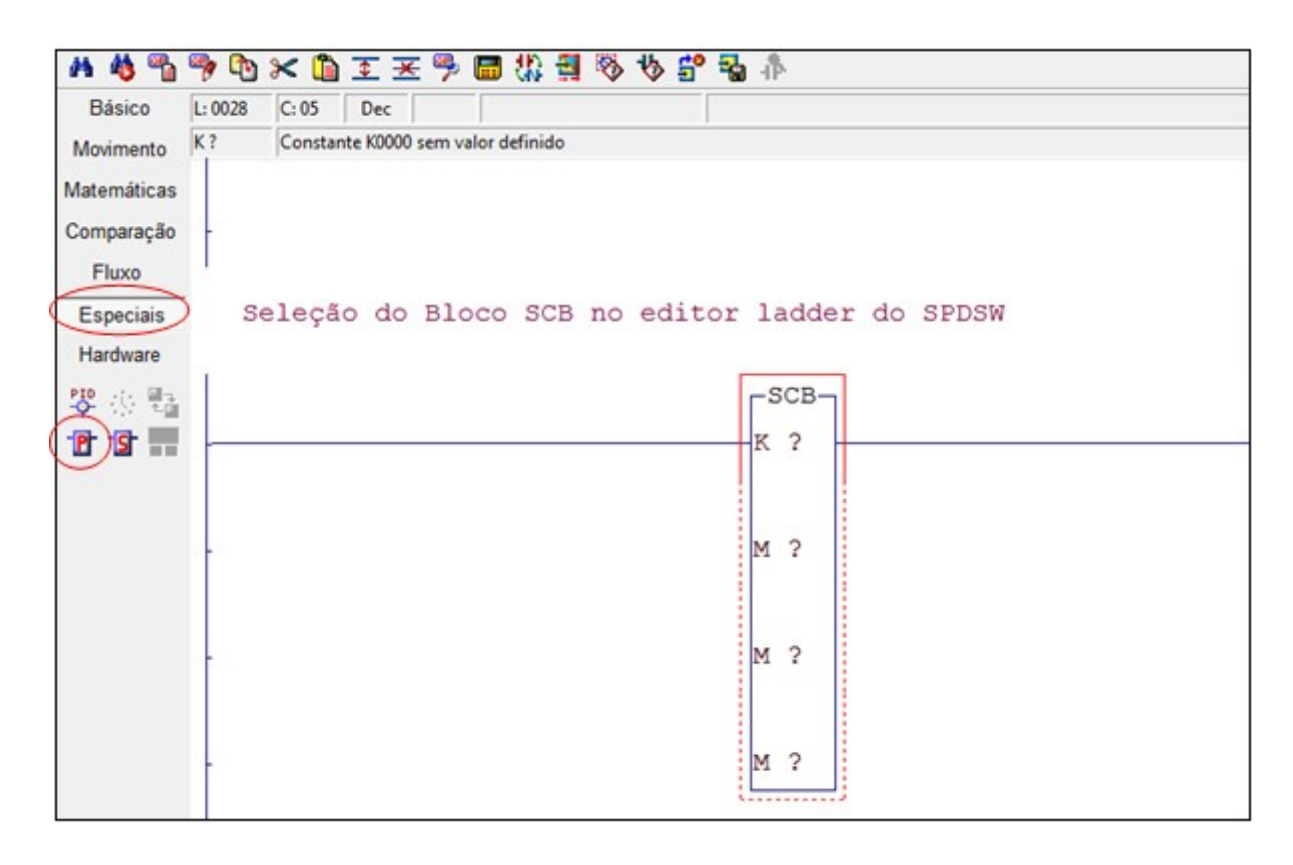

Figura X – Exemplo de Edição de um Bloco "SCB" no ambiente SPDSW

# <span id="page-19-0"></span>**10.4 Função "EXEC SMS"**

Função 5 **Exec SMS** 

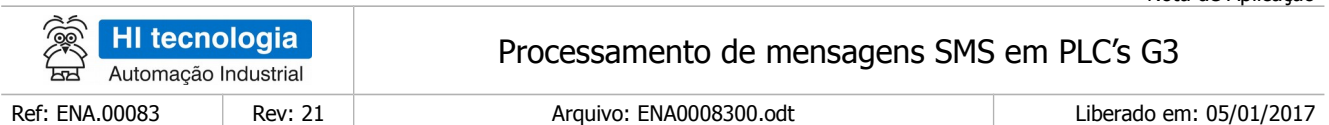

Descrição da Função

Esperar por uma mensagem SMS, quando a mensagem chegar, interpretar essa mensagem, realizar as alterações necessárias na memória do CLP e enviar uma mensagem SMS de resposta ao remetente da mensagem inicial.

#### P1: Parâmetros de Entrada

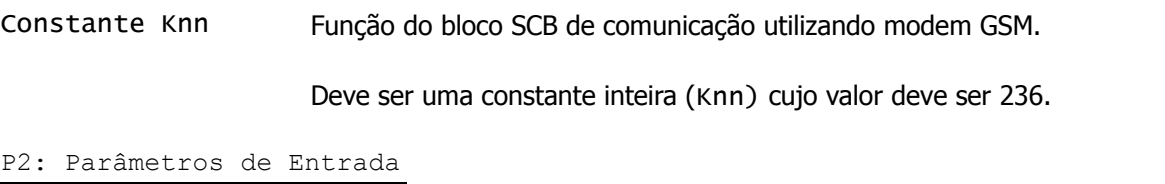

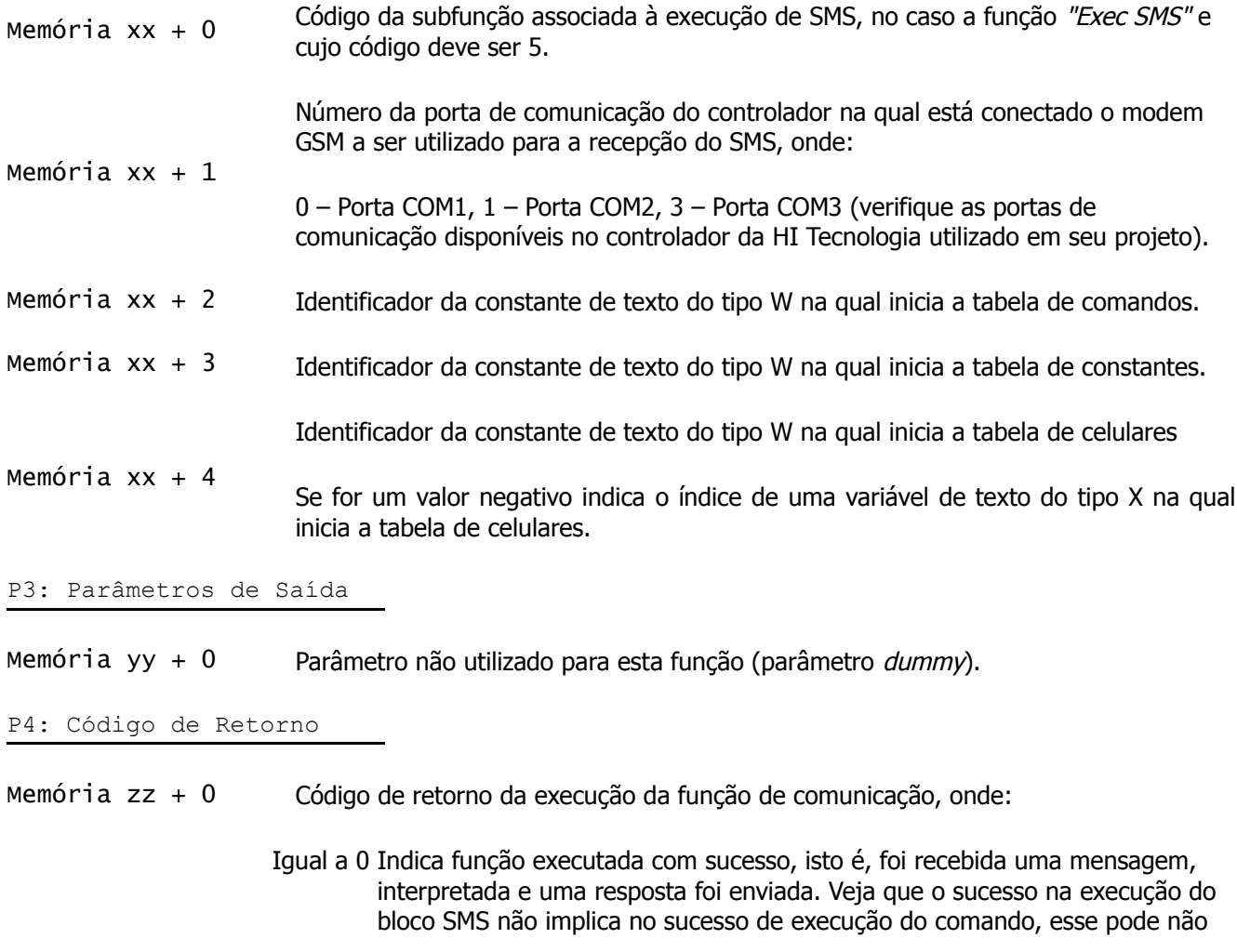

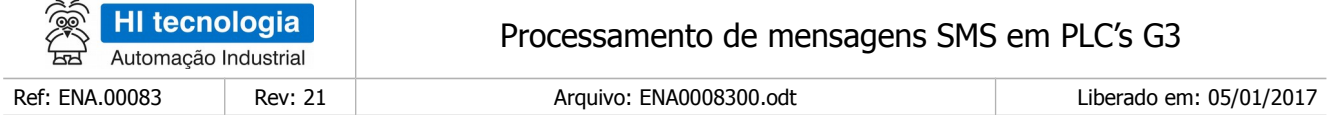

ter sido executado e uma mensagem indicando esse erro ter sido enviada como resposta.

Diferente de 0 Indica condição de falha. Vide a lista de códigos de retorno disponíveis no Item Códigos de Retorno.

#### · **Observações**

- 1. Uma vez ativada a função de comunicação através da transição da entrada E1 para ON, deve-se monitorar a saída S1 do bloco SCB, que por sua vez somente estará ativa após o término da execução da função. Este processo não é imediato, podendo levar alguns ciclos do programa de aplicação ladder.
- 2. O resultado do comando é enviado como uma resposta SMS. Se ocorrer um erro que inviabilize a resposta, o bloco SCB indicará um erro, ou seja, indicações de erro são encaminhadas preferencialmente a quem enviou a mensagem, mas caso não seja possível fazê-lo o bloco SCB indica um erro.
- 3. Esta função de execução não possui "timeout" para aguardar o termino da recepção, ou seja, ao ativar a função de recepção o controlador ficará aguardando a mesma por tempo indeterminado. Se a aplicação ladder necessitar aguardar pela recepção de SMS por um intervalo de tempo basta criar um temporizador na aplicação ladder para "monitorar" o tempo que o bloco SCB fica ativo aguardando pela recepção do SMS.
- 4. O tamanho máximo de uma mensagem recebida é de 48 caracteres.
- 5. O conteúdo do texto não pode conter caracteres acentuados. Caracteres acentuados podem ser recebidos como outro caractere

# <span id="page-21-1"></span>**11 Exemplos**

Nesta seção estão presentes três exemplos de aplicação da funcionalidade de execução de SMS. Estes exemplos estão relacionados aos programas de exemplo EPE00068, EPE00069 e EPE00070.

## <span id="page-21-0"></span>**11.1 Exemplo simples**

Segue uma descrição de como utilizar um comando simples que não utiliza todas as possibilidades dessa função, mas serve como aquecimento para entendê-la melhor. Este exemplo está relacionado com o exemplo de programa EPE00068.

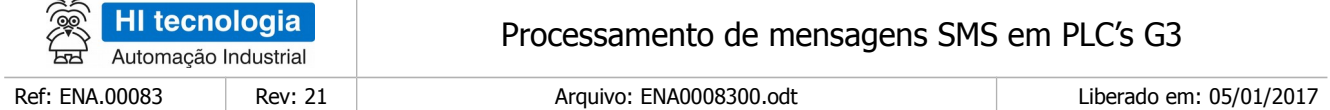

## <span id="page-22-4"></span>11.1.1 Descrição

Considere o programa simples que, ao ativar um contato, é esperada uma mensagem com um comando para acender, apagar ou consultar o estado de uma lâmpada. O modem GSM está conectado à porta COM1 do PLC.

## <span id="page-22-3"></span>11.1.2 Tabela de Comandos

O comando está relacionado com uma lâmpada, portanto um nome indicado para o comando é Luz. Ele será habilitado por uma memória M12, será relativo a somente a memória R10, não requer autorização alguma e quando o comando "Luz;" for recebido, deseja-se acender a lâmpada. A descrição do comando é "Luz;M12;;;R10;1;". A tabela de comandos conterá apenas este comando que será seguido de um "#".

A tabela abaixo discrimina os campos do comando "Luz".

#### **Tabela – Sumário dos comandos.**

<span id="page-22-2"></span>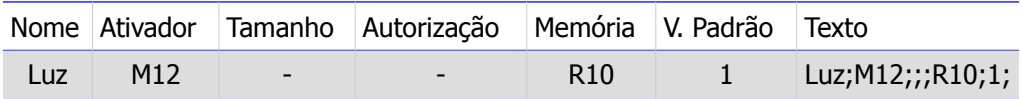

### 11.1.3 Tabela de Constantes

Para que o usuário (pessoa que vai enviar a mensagem) não tenha que atribuir um valor numérico no comando como em "Luz=0;", pode-se definir as constantes "on" e "off" ou ainda "ligada" e "desligada". Considerando estas quatro constantes, a tabela conterá quatro linhas e um "#" ao fim dela.

## <span id="page-22-1"></span>11.1.4 Tabela de Autorização

Neste cenário a tabela de celulares não é necessária, pois não é requerida nenhuma autorização para o único comando presente, portanto a tabela só conterá um "#" que simboliza o fim da tabela.

## <span id="page-22-0"></span>11.1.5 Definição das Tabelas na Aplicação

Começando a tabela de comandos na constante de texto W0, a tabela de constantes na constante W5 e a tabela de celulares em W10, as constantes de texto ficam como mostra a figura abaixo.

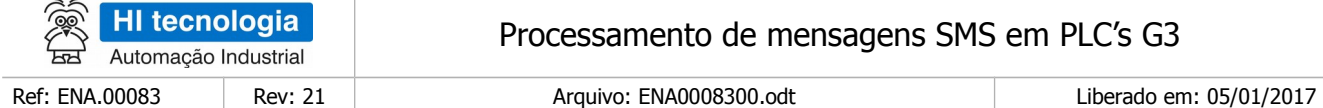

| Contato auxiliar                              |                            | Memória inteira (16bits)        |  | Memória real (32bits)  |  | Entrada digital        |  | Saída digital            |
|-----------------------------------------------|----------------------------|---------------------------------|--|------------------------|--|------------------------|--|--------------------------|
|                                               | Constante inteira (16bits) | Constante real   Texto          |  | <b>Constante Texto</b> |  | Memória longa (32bits) |  | Constante longa (32bits) |
| ID.                                           | <b>TAG</b>                 | <b>DESCRIÇÃO</b>                |  | VALOR                  |  |                        |  |                          |
| <b>吕团 W0000</b>                               |                            | Comando Luz                     |  | Luz; M12;;; R10;1;     |  |                        |  |                          |
| <b>吕日 W0001</b>                               |                            | Fim tabela de comandos          |  | #                      |  |                        |  |                          |
| <b>吕口 W0002</b>                               |                            |                                 |  |                        |  |                        |  |                          |
| <b>吕口 W0003</b>                               |                            |                                 |  |                        |  |                        |  |                          |
| <b>吕口 W0004</b>                               |                            |                                 |  |                        |  |                        |  |                          |
| <b>吕团 W0005</b>                               |                            | Início tabela de constantes     |  | on;1;                  |  |                        |  |                          |
| <b>吕田 W0006</b>                               |                            |                                 |  | off;0;                 |  |                        |  |                          |
| <b>吕田 W0007</b>                               |                            |                                 |  | ligada;1;              |  |                        |  |                          |
| <b>吕田 W0008</b>                               |                            |                                 |  | apagada;0;             |  |                        |  |                          |
| <b>吕子 W0009</b>                               |                            | Fim tabela de constantes        |  | #                      |  |                        |  |                          |
| <b>吕团 W0010</b>                               |                            | Início e fim tabela de celular# |  |                        |  |                        |  |                          |
| <b>吕口 W0011</b>                               |                            |                                 |  |                        |  |                        |  |                          |
| <b>吕口 W0012</b>                               |                            |                                 |  |                        |  |                        |  |                          |
| <b>吕口 W0013</b>                               |                            |                                 |  |                        |  |                        |  |                          |
| <b>吕口 W0014</b>                               |                            |                                 |  |                        |  |                        |  |                          |
| <b>吕口 W0015</b>                               |                            |                                 |  |                        |  |                        |  | $\checkmark$             |
| 2 Auxílio<br><b>C</b> Eecha<br><b>O</b> Limpa |                            |                                 |  |                        |  |                        |  |                          |

Figura XI– Tabelas para o exemplo simples.

# <span id="page-23-0"></span>11.1.6 Parâmetros do bloco SCB

Para utilização desta função de recepção de SMS temos os seguintes parâmetros de entrada associados ao bloco SCB:

- Parâmetro P1 O primeiro parâmetro do bloco SCB deve ser o código de comunicação com modem GSM: 236.
- Parâmetro P2 O segundo parâmetro deve-se especificar uma memória M inicial, a partir da qual serão especificados todos os respectivos parâmetros de entrada associados a este bloco SCB. Neste exemplo foi utilizada a memória M1 como memória inicial para estes parâmetros de entrada. Para esta função de execução de comando SMS são necessários 5 parâmetros de entradas, descritos a seguir:

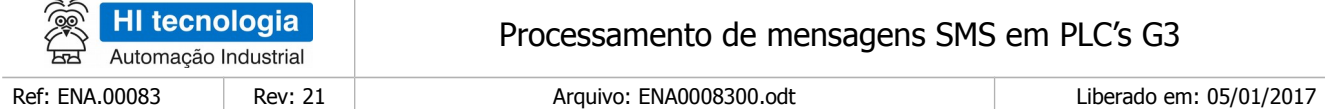

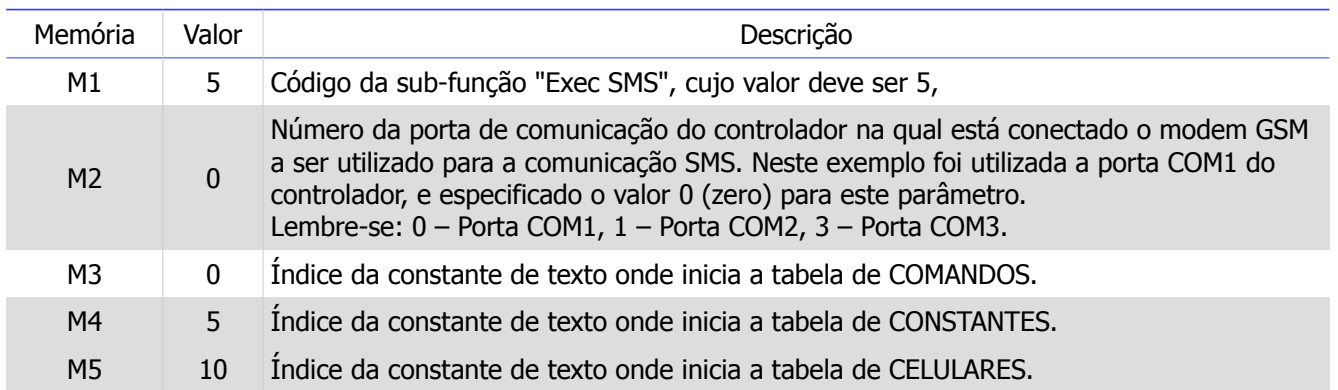

- Parâmetro P3 O terceiro parâmetro corresponde a um parâmetro do tipo "*dummy"*, ou seja, não é utilizado nesta função de execução de comandos SMS. Foi especificada uma variável M qualquer, por exemplo, a M6.
- Parâmetro P4 O quarto parâmetro corresponde ao código de retorno associado à execução desta função de recepção de SMS. Especificada a variável M7. Ao término da execução desta função deve-se analisar este código de retorno para saber se a recepção do SMS foi realizada com sucesso (indicada quando M7 = 0), ou com falhas (e neste caso o conteúdo desta memória indica o respectivo código de falha).

### <span id="page-24-0"></span>11.1.7 Exemplo do Programa Ladder Completo

A figura abaixo mostra o exemplo completo. Além de ativar o bloco SCB, basta conectar R10 (que é a variável controlada pelo comando Luz) ao contato R11 que representa uma lâmpada e mover 1 para M12 (que é a variável habilitadora do comando Luz).

Os valores definidos nas constantes são K0 = 236, K1 = 1, K5 = 5, K6 = 0, K7 = 0, K8 = 5 e K9 = 10.

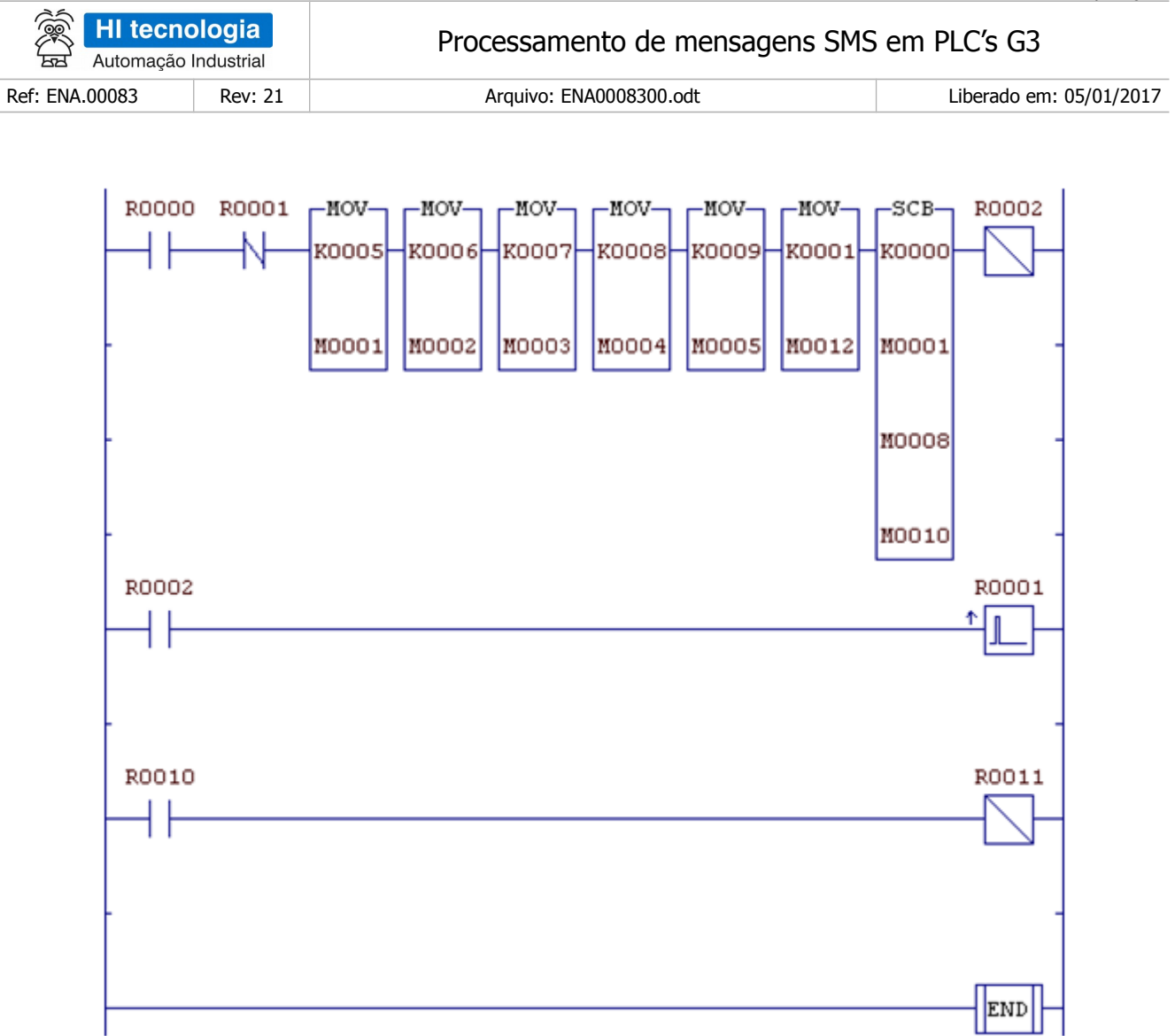

Figura XII – Programa simples completo.

# <span id="page-25-0"></span>11.1.8 Operação

Após compilar e transferir o programa para o controlador da HI Tecnologia, ao ativar o contato R0, o controlador esperará por uma mensagem SMS contendo o comando "Luz". Quando a mensagem SMS for recebida, será executado o comando presente na mensagem. Abaixo segue uma sequência de comandos e o estado da lâmpada após cada comando.

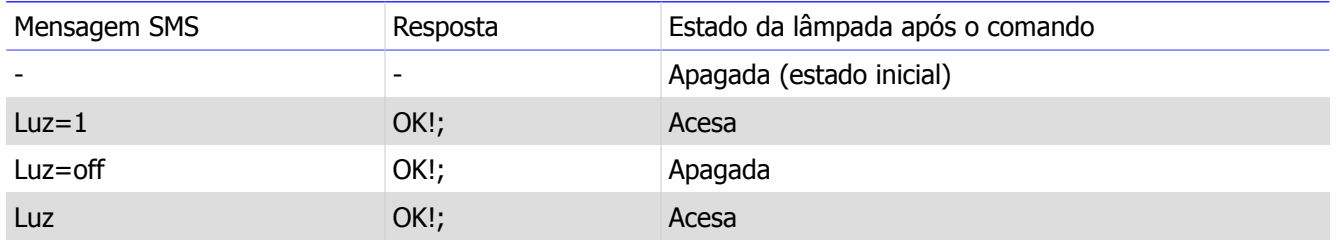

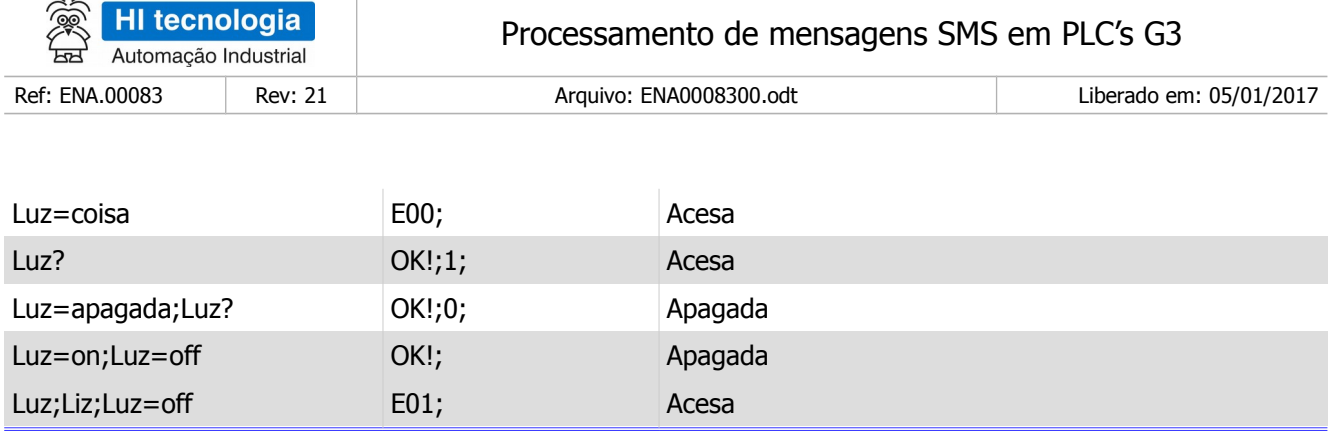

### <span id="page-26-2"></span>**11.2 Exemplo intermediário**

Nesta seção é mostrado um exemplo de como utilizar mais características da funcionalidade de execução de SMS do que o exemplo anterior. Este exemplo está relacionado com o exemplo de programa EPE00069.

### <span id="page-26-1"></span>11.2.1 Descrição

Considere o programa que, ao ativar um contato, é esperada uma mensagem com um comando para acender, apagar ou consultar o estado de três lâmpadas ou um comando para configurar ou consultar a abertura de uma válvula de um chafariz.

Existem somente dois números de celular que podem operar este comando, sendo que um deles pode executar os dois comandos e o outro só pode executar o comando relacionado às lâmpadas. O modem GSM está conectado à porta COM1 do PLC.

### <span id="page-26-0"></span>11.2.2 Tabela de Comandos

Os comandos para esse exemplo podem ser chamados de "Luz" e "Agua". O comando "Luz" deverá ser habilitado pela memória M12, ser relativo às memórias R10 à R12, portanto a memória inicial é R10 e o tamanho é 3 e precisará de autorização 5 para executar. O valor padrão, ou seja, o valor utilizado caso nada seja especificado pelo comando SMS, deve ser 1. Sendo assim a constante de texto desse comando será: "Luz;M12;3;5;R10;1;".

O comando "Agua" deverá ser habilitado pela memória M12, ser relativo à memória M15 e precisará de autorização 10. Não existirá valor padrão para este comando. Dessa forma o texto desse comando será: "Agua;M12;;10;M15;;".

A tabela abaixo sumariza os comandos presentes no exemplo intermediário.

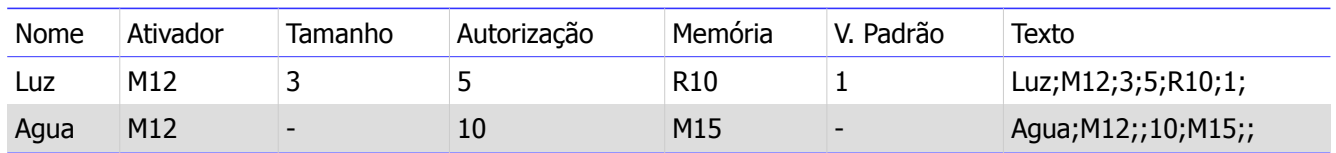

#### *Tabela – Sumário dos comandos.*

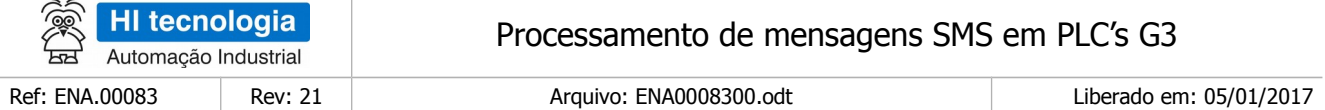

## <span id="page-27-2"></span>11.2.3 Tabela de Constantes

Para que o usuário (pessoa que vai enviar a mensagem) não tenha que atribuir um valor numérico no comando como em "Luz(1)=0;", pode-se definir as constantes "on" e "off" ou ainda "ligada" e "desligada". Além disso, serão usadas as constantes "aberta", com o valor 100 e "fechada", com o valor 0 para o comando água.

### <span id="page-27-1"></span>11.2.4 Tabela de Autorização

Esse exemplo terá dois números de celular. Suponha os celulares fictícios 1122220000 – "celular A" e 1122221111 – "celular B". O "celular A" pode executar ambos os comandos, tendo nível de autorização 10, enquanto o "celular B" só pode executar o comando "Luz", tendo nível de autorização 5.

### <span id="page-27-0"></span>11.2.5 Definição das Tabelas na Aplicação

Começando a tabela de comandos na constante de texto W0, a tabela de constantes na constante W5 e a tabela de celulares em W13, a figura abaixo mostra como ficariam as constantes de texto.

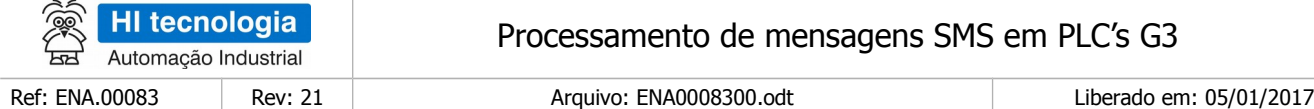

| Contato auxiliar                                      |            | Memória inteira (16bits)    | Memória real (32bits)<br>Entrada digital<br>Saída digital             |              |  |  |  |
|-------------------------------------------------------|------------|-----------------------------|-----------------------------------------------------------------------|--------------|--|--|--|
| Constante inteira (16bits)<br>Constante real<br>Texto |            |                             | Constante Texto<br>Memória longa (32bits)<br>Constante longa (32bits) |              |  |  |  |
| ID.                                                   | <b>TAG</b> | <b>DESCRIÇÃO</b>            | <b>VALOR</b>                                                          |              |  |  |  |
| <b>吕团 W0000</b>                                       |            | Comando Luz                 | Luz; M12;3;5; R10;1;                                                  |              |  |  |  |
| <b>吕团 W0001</b>                                       |            | Comando Agua                | Agua; M12;; 10; M15;;                                                 |              |  |  |  |
| <b>吕田 W0002</b>                                       |            | Fim tabela de comandos      | #                                                                     |              |  |  |  |
| <b>吕口 W0003</b>                                       |            |                             |                                                                       |              |  |  |  |
| <b>吕口 W0004</b>                                       |            |                             |                                                                       |              |  |  |  |
| <b>吕田 W0005</b>                                       |            | Início tabela de constantes | $on:1$ :                                                              |              |  |  |  |
| <b>吕团 W0006</b>                                       |            |                             | liga;1;                                                               |              |  |  |  |
| <b>吕田 W0007</b>                                       |            |                             | off;0;                                                                |              |  |  |  |
| <b>BD W0008</b>                                       |            |                             | desliga;O;                                                            |              |  |  |  |
| <b>吕田 W0009</b>                                       |            |                             | fechada;0;                                                            |              |  |  |  |
| <b>吕团 W0010</b>                                       |            |                             | aberta; 100;                                                          |              |  |  |  |
| <b>吕田 W0011</b>                                       |            | Fim tabela de constantes    | #                                                                     |              |  |  |  |
| <b>吕口 W0012</b>                                       |            |                             |                                                                       |              |  |  |  |
| <b>吕面 W0013</b>                                       |            | Início tabela de celulares  | +551122220000;10;                                                     |              |  |  |  |
| <b>吕回 W0014</b>                                       |            |                             | +551122221111;5;                                                      |              |  |  |  |
| <b>吕团 W0015</b>                                       |            | Fim tabela de celulares     | #                                                                     |              |  |  |  |
| <b>BD W0016</b>                                       |            |                             |                                                                       |              |  |  |  |
| $\Box$ P Mnn17                                        |            |                             |                                                                       | $\checkmark$ |  |  |  |
| <b>B</b> Eecha<br>2 Auxílio<br><b>O</b> Limpa         |            |                             |                                                                       |              |  |  |  |

Figura XIII – Tabelas para o exemplo intermediário.

# <span id="page-28-0"></span>11.2.6 Parâmetros do bloco SCB

Para utilização desta função de recepção de SMS temos os seguintes parâmetros de entrada associados ao bloco SCB:

- Parâmetro P1 O primeiro parâmetro do bloco SCB deve ser o código de comunicação com modem GSM: 236.
- Parâmetro P2 O segundo parâmetro deve especificar uma memória M inicial, a partir da qual serão especificados todos os respectivos parâmetros de entrada associados a este bloco SCB. Neste exemplo foi utilizada a memória M1 como memória inicial para estes parâmetros de entrada. Para esta função de execução de comando SMS são necessários 5 parâmetros de entradas, descritos a seguir:

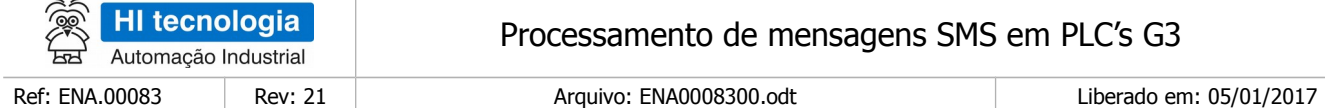

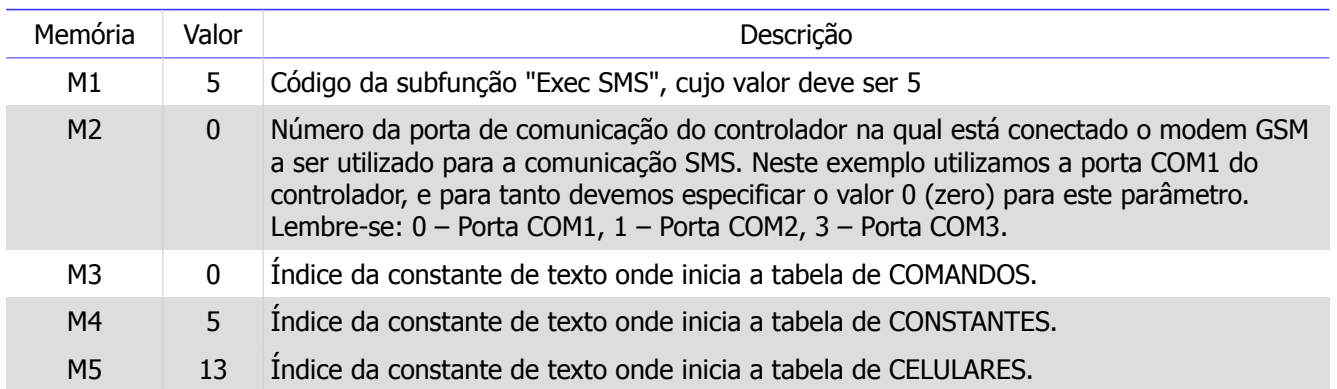

- Parâmetro P3 O terceiro parâmetro corresponde a um parâmetro do tipo "dummy", ou seja, não é utilizado nesta função de execução de comandos SMS. Foi especificada uma variável M qualquer, por exemplo, a M6.
- Parâmetro P4 O quarto parâmetro corresponde ao código de retorno associado à execução desta função de recepção de SMS. Especificada a variável M7. Ao término da execução desta função deve-se analisar este código de retorno para saber se a recepção do SMS foi realizada com sucesso (indicada quando M7 = 0), ou com falhas (e neste caso o conteúdo desta memória indica o respectivo código de falha).

## <span id="page-29-0"></span>11.2.7 Exemplo do Programa Ladder Completo

A figura abaixo mostra o exemplo completo. Além de ativar o bloco SCB, são realizados os seguintes passos:

Conectar R10, R11 e R12 (variáveis controladas pelo comando Luz) aos contatos R15, R16 e R17 respectivamente, cada um representando uma lâmpada;

Mover o valor de M15 para D0 (que representa uma válvula de chafariz);

Mover 1 para M12 (que é a variável habilitadora do comando Luz e Agua).

Os valores definidos nas constantes são K0 = 236, K1 = 1, K5 = 5, K6 = 0, K7 = 0, K8 = 5 e K9 = 13.

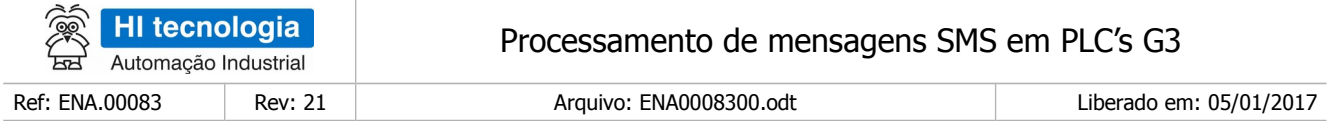

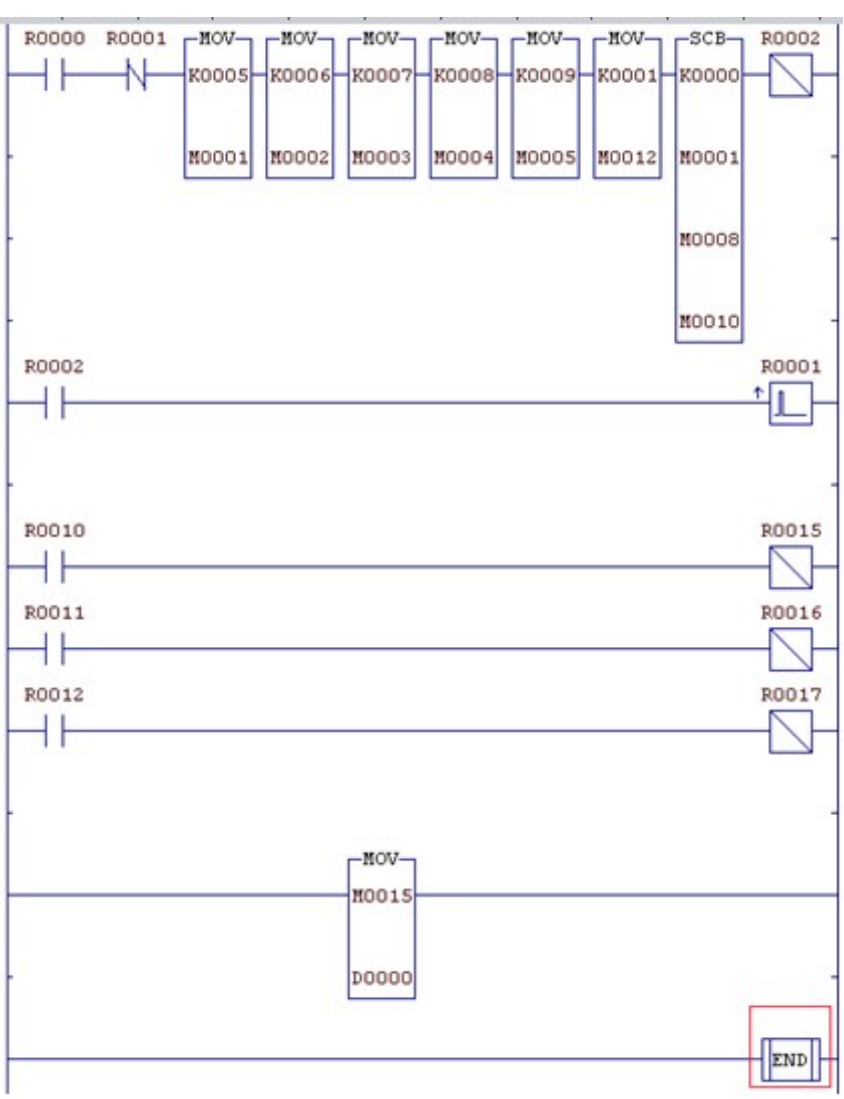

Figura XIV - Programa intermediário completo

# <span id="page-30-0"></span>11.2.8 Operação

Após compilar e transferir o programa, ao ativar o contato R0, o PLC esperará por uma mensagem SMS contendo algum comando. Quando a mensagem for recebida, será executado o comando presente na mensagem. Abaixo segue uma sequência de comandos e efeito nas saídas. Lembrando que o remetente A é o que tem permissão para executar ambos os comandos Luz e Agua enquanto o remetente B só tem permissão para executar o comando Luz.

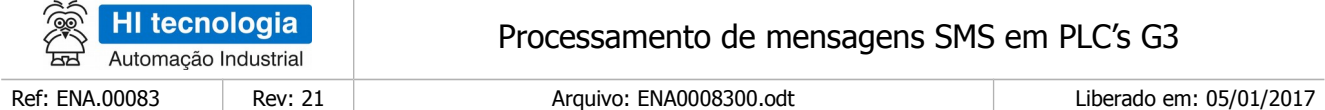

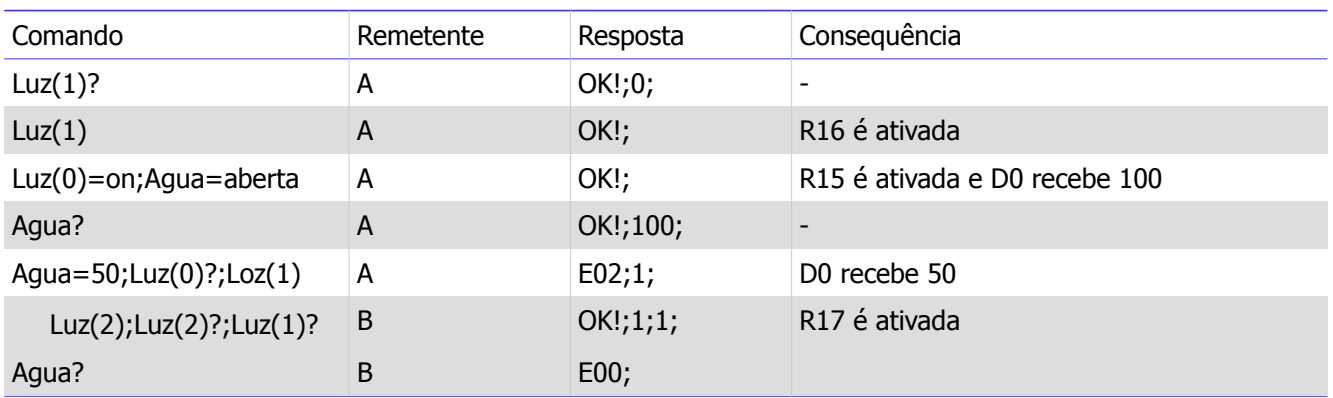

### <span id="page-31-1"></span>**11.3 Exemplo Avançado**

Este exemplo tenta demonstrar as capacidades da função de execução de SMS. O universo de possibilidades é muito extenso, mas com as informações contidas neste exemplo é possível extrapolar outras aplicações. Este exemplo está relacionado com o exemplo de programa EPE00070.

### <span id="page-31-0"></span>11.3.1 Descrição

Considere que um PLC da HI está sendo utilizado para controlar alguns sistemas externos de uma casa. Os sistemas a serem controlados são o sistema de segurança, composto de uma tranca e uma cerca elétrica, o sistema de iluminação composto por três lâmpadas e um sensor de luminosidade e o sistema de irrigação de plantas. O PLC está conectado a um modem GSM através da COM1. A figura abaixo ilustra os dispositivos conectados ao PLC.

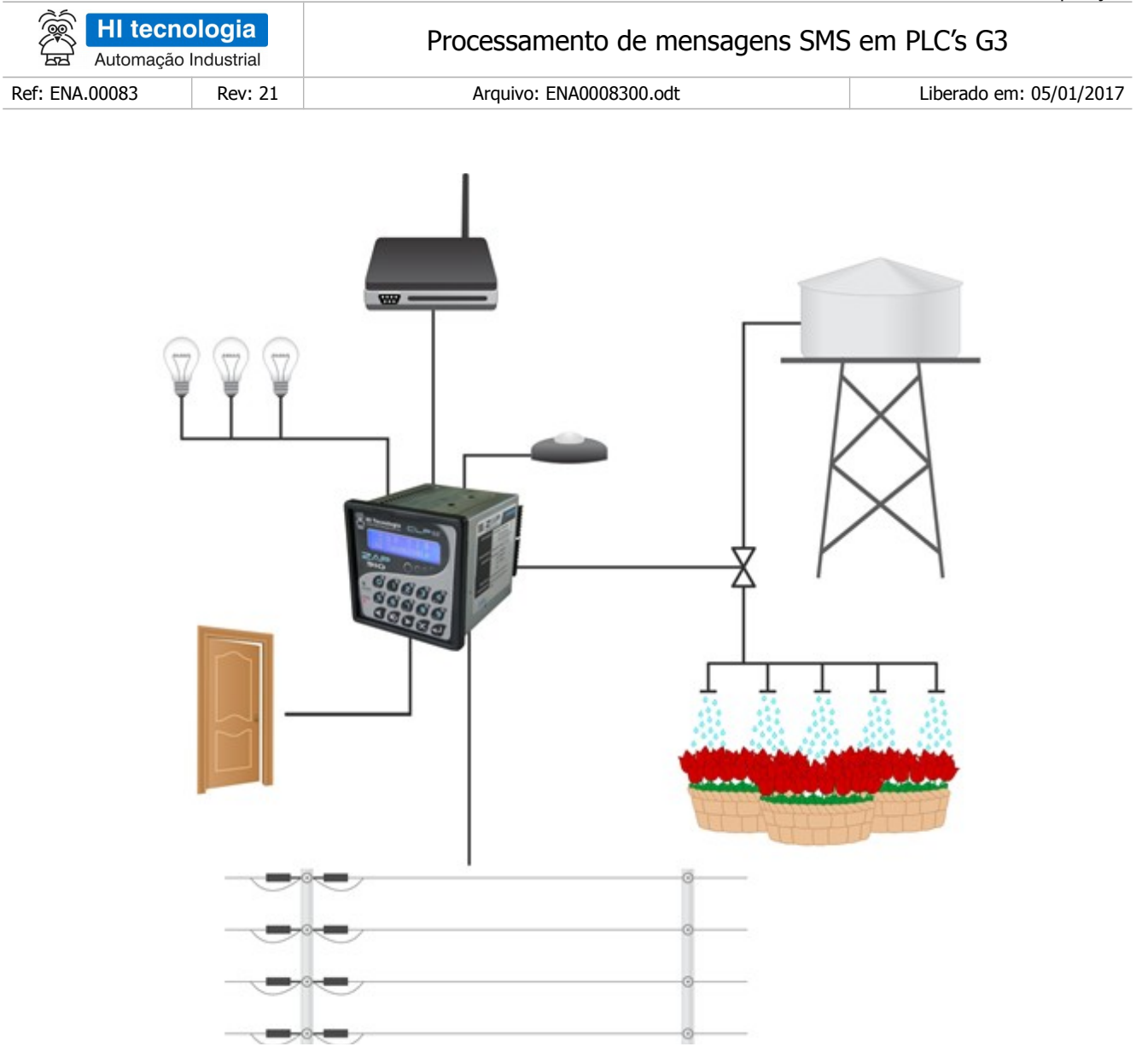

Figura V – Cenário de aplicação do exemplo avançado.

Quatro celulares devem ser autorizados a executar os comandos os celulares dos proprietários, o celular do jardineiro e o celular do vigia.

### <span id="page-32-0"></span>11.3.2 Tabela de Comandos

Deve haver comandos para controlar as lâmpadas, para configurar o nível de segurança, para irrigar as plantas e para saber qual é a luminosidade no exterior da casa. A lista abaixo mostra os comandos que serão suportados.

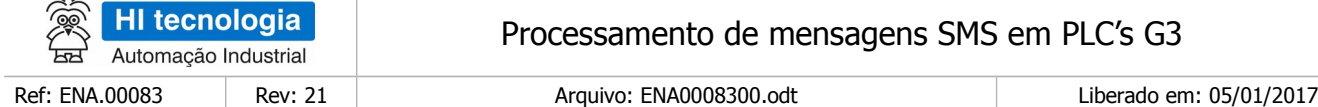

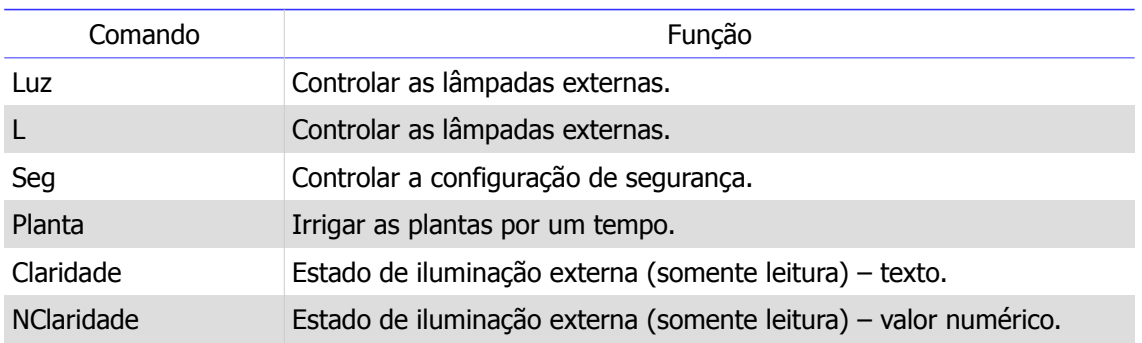

Os comandos "Luz" e "L" tem a mesma função. Precisam controlar 3 lâmpadas, portanto têm tamanho 3, são ativados pela mesma memória M, M13, controlam os contatos de R10 a R12 e podem ser executados pelo vigia e pelos proprietários, tendo um nível de autorização 5. Quando a mensagem é enviada sem nenhum parâmetro, deseja-se ativar o contato. Considerando essas características, os textos que descrevem este comando são "Luz;M13;3;5;R10;1;", "L;M13;3;5;R10;1;".

O comando "Seg" controla a condição da tranca e da cerca elétrica. Este comando é ativado pela memória M12, controlará somente a memória M15 e pode ser executado somente pelos proprietários, tendo um nível de autorização 10. Considerando essas características, o texto que descreve este comando é "Seg;M12;;10;M15;;".

O comando "Planta" permite irrigar as plantas da casa por um tempo. Este comando é ativado pela memória M12, controlará somente a memória M16, pode ser executado pelos quatro celulares cadastrados, tendo nível de autorização igual a 1 e caso nenhum parâmetro seja especificado as plantas devem ser irrigadas por 10s. Considerando essas características, o texto que descreve este comando é "Planta;M12;;1;M16;10;".

O comando "Claridade" retorna o nível de claridade do ambiente, respondendo com um texto. Este comando é ativado pela memória M12, será relativo à memória X0, poderá ser executado por qualquer pessoa, dessa forma os vizinhos podem também saber qual é a claridade atual. Considerando essas características o texto que define este comando é "Claridade;M12;;;X0;;".

O comando "NClaridade" é similar o comando anterior, mas só pode ser executado pelos celulares cadastrados e responde com o valor da leitura do sensor de luminosidade, sendo relativo à memória D0. Considerando essas características o texto que define esse comando é "NClaridade;M12;;0;D0;;".

A ativação de todos os comandos exceto os comandos "Luz" e "L" estarão sujeitos à memória M12. Os comandos "Luz" e "L" somente estarão ativos se estiver claro.

Segue um sumário dos comandos.

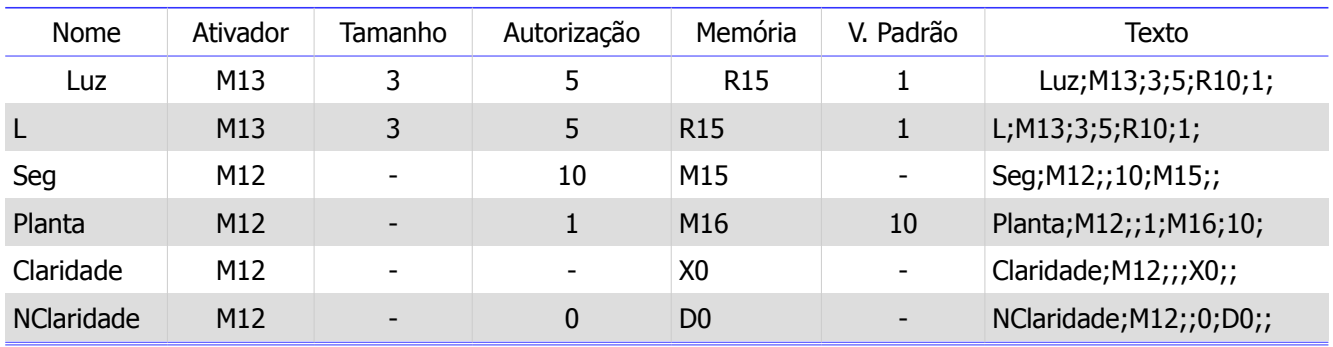

#### **Tabela – Sumário dos comandos.**

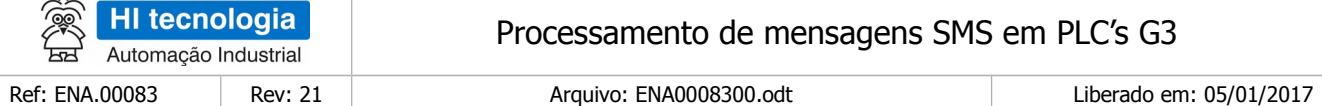

### <span id="page-34-2"></span>11.3.3 Tabela de Constantes

As constantes servem para facilitar o uso dos comandos. Para o comando "Luz" e "L" serão definidas as constantes: "on" e "liga" para o valor 1 e as constantes: "off" e "desliga" para o valor 0. Para o comando "Seg" serão definidas as constantes: "baixa", "media" e "alta" cada uma com um valor inteiro diferente. Para o comando "Planta" serão definidas as constantes "seca" e "normal" para o tempo que as plantas devem ser irrigadas. Os comandos "Claridade" e "NClaridade" não precisam de parâmetros então não necessitam de constantes também.

### <span id="page-34-1"></span>11.3.4 Tabela de Autorização

Suponha celulares fictícios: 1911110000 – proprietário, 1911110001 – proprietária, 1911110002 – vigia e 1911110003 – faxineiro. Nesse caso o nível de autorização dos proprietários é 100, o nível de autorização do vigia é 5 e o nível de autorização do jardineiro é 1.

## 11.3.5 Definição das Tabelas na Aplicação

Considerando as explicações das tabelas e iniciando a tabela de comandos em W0, a tabela de constantes em W8 e a tabela de celulares em W20, as constantes de texto são mostradas na figura abaixo.

<span id="page-34-0"></span>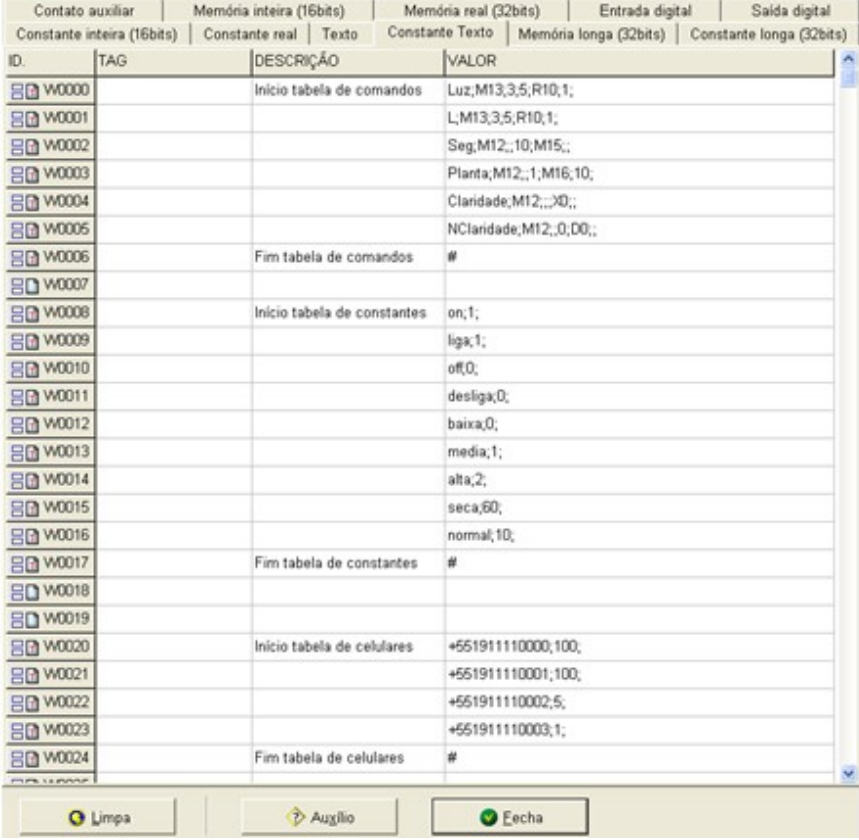

.Figura X VI – Tabelas para o exemplo avançado.

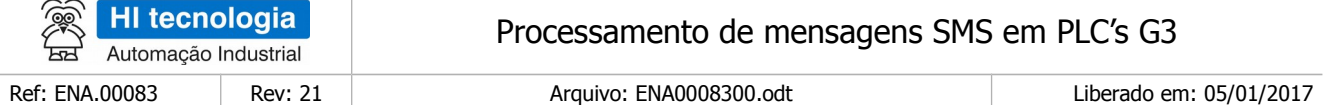

## <span id="page-35-1"></span>11.3.6 Parâmetros do bloco SCB

Para utilização desta função de recepção de SMS temos os seguintes parâmetros de entrada associados ao bloco SCB:

- Parâmetro P1 O primeiro parâmetro do bloco SCB deve ser o código de comunicação com modem GSM: 236.
- Parâmetro P2 O segundo parâmetro devemos especificar uma memória M inicial, a partir da qual serão especificados todos os respectivos parâmetros de entrada associados a este bloco SCB. Neste exemplo utilizamos a memória M1 como memória inicial para estes parâmetros de entrada. Para esta função de execução de comando SMS são necessários 5 parâmetros de entradas, descritos a seguir:

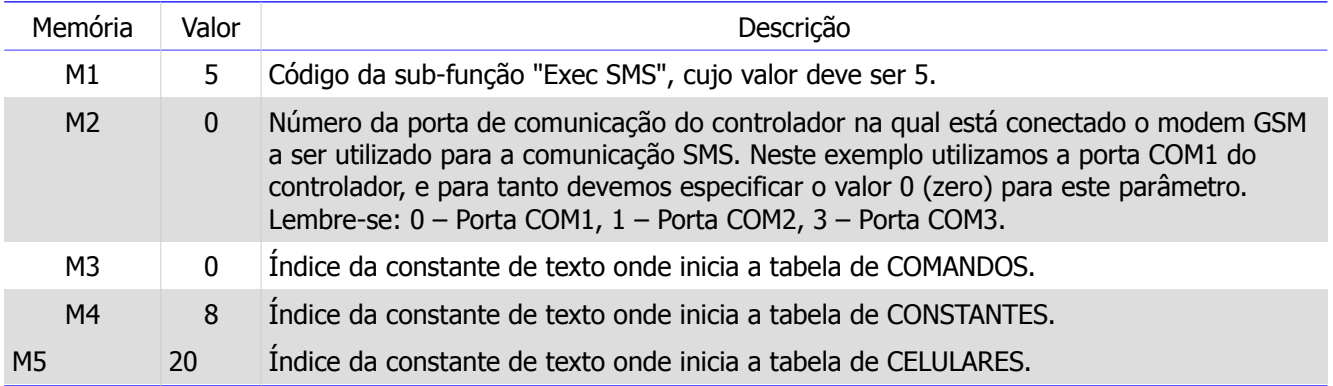

- Parâmetro P3 O terceiro parâmetro corresponde a um parâmetro do tipo "dummy", ou seja, não é utilizado nesta função de execução de comandos SMS. Especificada uma variável M qualquer, por exemplo, a M6.
- Parâmetro P4 O quarto parâmetro corresponde ao código de retorno associado à execução desta função de recepção de SMS. Especificada a variável M7. Ao término da execução desta função deve-se analisar este código de retorno para saber se a recepção do SMS foi realizada com sucesso (indicada quando M7 = 0), ou com falhas (e neste caso o conteúdo desta memória indica o respectivo código de falha).

### <span id="page-35-0"></span>11.3.7 Restante do Programa Ladder

O restante do programa, além de ativar o bloco SCB como nos exemplos anteriores, faz operações ladder normalmente. Por ele ser muito longo, não foi adicionado aqui. Caso haja interesse consulte o programa de exemplo EPE00070.

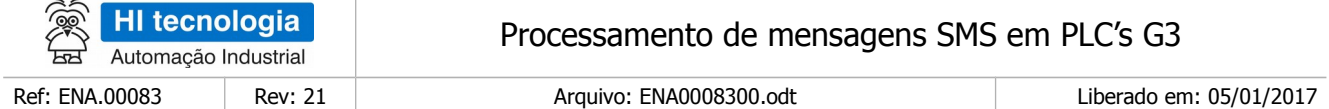

# <span id="page-36-1"></span>11.3.8 Operação

 $\sim$ 

Após compilar e transferir o programa, ao ativar o contato R0, o PLC será esperada por uma mensagem SMS contendo algum comando. Quando a mensagem for recebida, será executado o comando presente na mensagem. Abaixo segue uma sequência de comandos e efeito nas saídas.

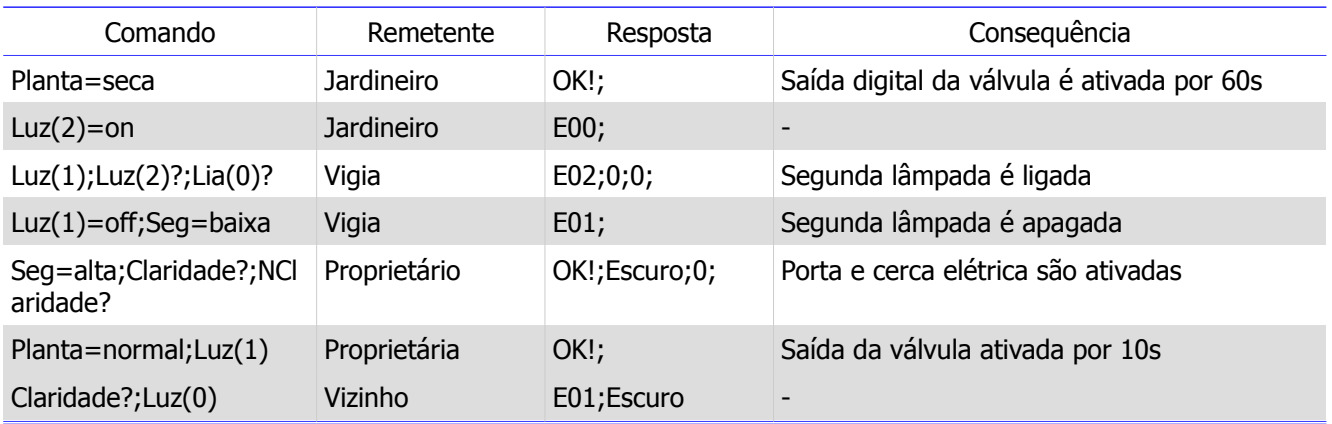

# <span id="page-36-0"></span>**12 Códigos de erro**

Abaixo segue uma descrição dos códigos de erro que podem ser retornados pelo bloco SCB 236 com sub função 5 (Exec SMS).

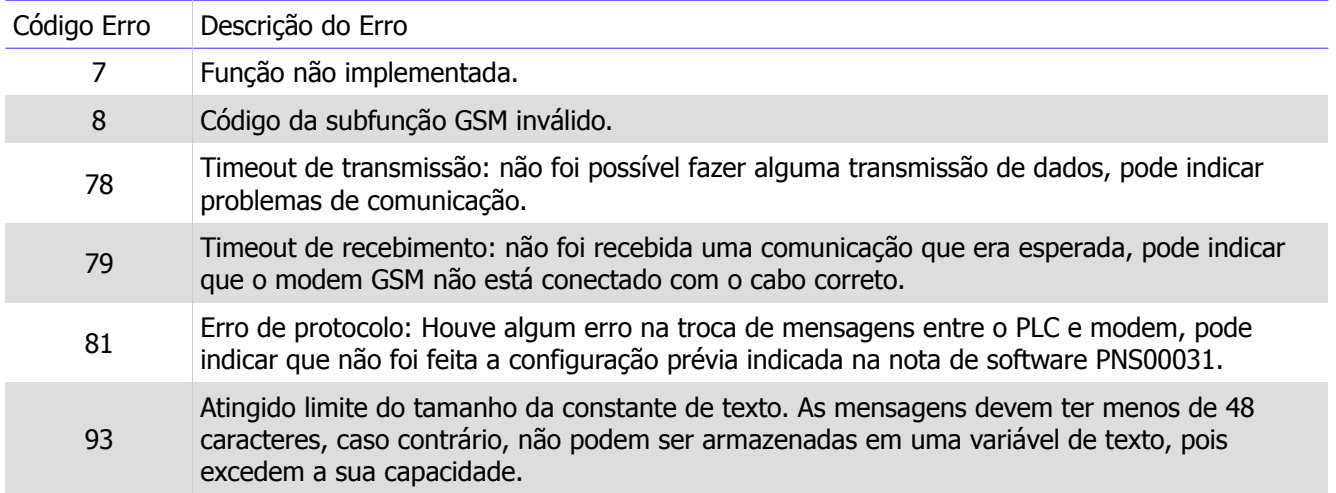

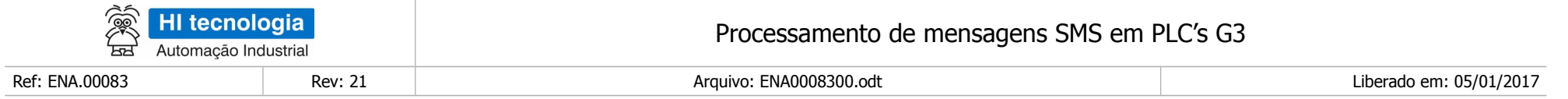

Nota de Aplicação

# **Controle do Documento**

# **Considerações gerais**

- 1. Este documento é dinâmico, estando sujeito a revisões, comentários e sugestões. Toda e qualquer sugestão para seu aprimoramento deve ser encaminhada ao departamento de suporte ao cliente da **HI Tecnologia Indústria e Comércio Ltda.**, fornecendo os dados especificados na "Apresentação" deste documento.
- 2. Os direitos autorais deste documento são de propriedade da **HI Tecnologia Indústria e Comércio Ltda.**

<span id="page-37-1"></span><span id="page-37-0"></span>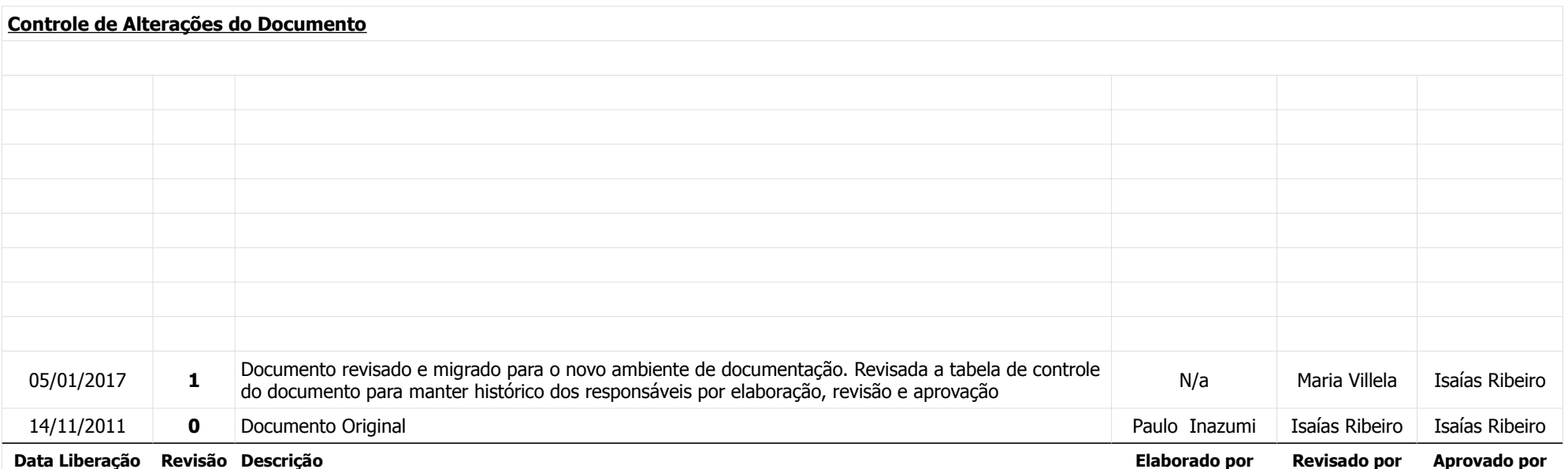